# **Troubleshooting Guide**

# **Oracle Banking Branch**

Release 14.6.1.0.0

**Part Number F61366-01** 

August 2022

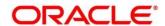

#### **Troubleshooting Guide**

Oracle Financial Services Software Limited

Oracle Park

Off Western Express Highway

Goregaon (East)

Mumbai, Maharashtra 400 063

India

Worldwide Inquiries:

Phone: +91 22 6718 3000 Fax: +91 22 6718 3001

https://www.oracle.com/industries/financial-services/index.html

Copyright © 2021, 2022, Oracle and/or its affiliates. All rights reserved.

Oracle and Java are registered trademarks of Oracle and/or its affiliates. Other names may be trademarks of their respective owners.

U.S. GOVERNMENT END USERS: Oracle programs, including any operating system, integrated software, any programs installed on the hardware, and/or documentation, delivered to U.S. Government end users are "commercial computer software" pursuant to the applicable Federal Acquisition Regulation and agency-specific supplemental regulations. As such, use, duplication, disclosure, modification, and adaptation of the programs, including any operating system, integrated software, any programs installed on the hardware, and/or documentation, shall be subject to license terms and license restrictions applicable to the programs. No other rights are granted to the U.S. Government.

This software or hardware is developed for general use in a variety of information management applications. It is not developed or intended for use in any inherently dangerous applications, including applications that may create a risk of personal injury. If you use this software or hardware in dangerous applications, then you shall be responsible to take all appropriate failsafe, backup, redundancy, and other measures to ensure its safe use. Oracle Corporation and its affiliates disclaim any liability for any damages caused by use of this software or hardware in dangerous applications.

This software and related documentation are provided under a license agreement containing restrictions on use and disclosure and are protected by intellectual property laws. Except as expressly permitted in your license agreement or allowed by law, you may not use, copy, reproduce, translate, broadcast, modify, license, transmit, distribute, exhibit, perform, publish or display any part, in any form, or by any means. Reverse engineering, disassembly, or decompilation of this software, unless required by law for interoperability, is prohibited. The information contained herein is subject to change without notice and is not warranted to be error-free. If you find any errors, please report them to us in writing.

This software or hardware and documentation may provide access to or information on content, products and services from third parties. Oracle Corporation and its affiliates are not responsible for and expressly disclaim all warranties of any kind with respect to third-party content, products, and services. Oracle Corporation and its affiliates will not be responsible for any loss, costs, or damages incurred due to your access to or use of third-party content, products, or services.

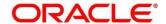

#### **Contents**

| 1 | Intr  | odu  | ıction                                                | 1  |
|---|-------|------|-------------------------------------------------------|----|
|   | 1.1   | Abo  | out this Guide                                        | 1  |
|   | 1.2   | Aud  | lience                                                | 1  |
|   | 1.3   | Doc  | cument Accessibility                                  | 1  |
|   | 1.4   | List | of Topics                                             | 1  |
|   | 1.5   | Pre  | requisites for End Users                              | 2  |
|   | 1.6   | Ger  | neral Prevention                                      | 2  |
|   | 1.7   | Bes  | t Practices                                           | 2  |
| 2 | Tro   | uble | eshooting Technical Flows                             | 3  |
|   | 2.1   | Whe  | ere is the Problem                                    | 3  |
|   | 2.2   | Prel | liminary Checks from UI                               | 4  |
|   | 2.3   | Prel | liminary Checks from Service Log Files                | 6  |
|   | 2.4   | Tro  | ubleshooting using Zipkin Traces                      | 7  |
|   | 2.4.  | 1    | Setting Zipkin Server                                 | 7  |
|   | 2.4.2 | 2    | Troubleshooting Procedure                             | 7  |
|   | 2.4.3 | 3    | Zipkin Issues                                         | 11 |
|   | 2.5   | Tro  | ubleshooting Logs using ELK Stack                     | 13 |
|   | 2.5.  | 1    | Setting up ELK                                        | 13 |
|   | 2.5.2 | 2    | Accessing Kibana                                      | 15 |
|   | 2.5.  | 3    | Searching for Logs in Kibana                          | 15 |
|   | 2.5.4 | 4    | How to Export Logs for Tickets                        | 15 |
|   | 2.6   | Tro  | ubleshooting Environmental Issues                     | 16 |
|   | 2.6.  | 1    | Possible Issues While Deploying Services              | 16 |
|   | 2.6.2 | 2    | Possible Issues In Login and Screen Launch            | 16 |
| 3 | Hea   | alth | Checks and Verifications                              | 19 |
|   | 3.1   | Web  | bLogic                                                | 19 |
|   | 3.1.  | 1    | Unable to Login To Weblogic Console                   | 19 |
|   | 3.1.2 | 2    | Unable to Stop a Service                              | 20 |
|   | 3.1.3 | 3    | GC Overhead limit exceeded/OutOfMemoryException error | 20 |
|   | 3.1.4 | 4    | Managed Server is Failed or Not Reachable             | 22 |
|   | 3.1.  | 5    | weblogic.application.ModuleException Error            | 22 |
|   | 3.2   | Арр  | lication Services                                     | 23 |
| 4 | Tro   | uble | eshooting Functional Workflows                        | 30 |
|   | 4.1   | Ora  | cle Banking Branch – Subdomains                       | 30 |
|   | 4.2   | Cas  | sh Deposit – High Level Flow Diagram                  | 31 |
|   | 4.2.  | 1    | First Level Issues                                    | 32 |
|   | 4.2.2 | 2    | Transaction Data Verification                         | 36 |

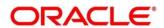

|       | 4.3 | 4.3 Process Log Table Update |                                                          | 37 |
|-------|-----|------------------------------|----------------------------------------------------------|----|
|       | 4.4 | Pay                          | ment Service Integration Troubleshooting                 | 37 |
| 4.4.1 |     | .1                           | Screen is Not Launching                                  | 37 |
|       | 4.4 | .2                           | Submit is Failing                                        | 37 |
|       | 4.4 | .3                           | Accounting Call to FLEXCUBE Universal Banking is Failing | 39 |
|       | 4.4 | .4                           | Oracle Banking Payments Call is Failing                  | 39 |
|       | 4.4 | .5                           | Error During Transaction Submission                      | 40 |
|       | 4.4 | .6                           | Error RM-TX-PM-01                                        | 40 |
|       | 4.5 | Ora                          | acle Banking Routing Hub configuration                   | 41 |
|       | 4.6 | Pur                          | ging and Archival                                        | 41 |
|       | 4.7 | Pro                          | cess Runtime Screens Troubleshooting                     | 42 |
|       | 4.7 | .1                           | Possible Issues in Process Runtime Flow Screens          | 42 |
|       | 4.7 | .2                           | Additional Details                                       | 45 |
|       | 4.8 | EO                           | D Configuration                                          | 46 |
|       | 4.8 | .1                           | Create EOD Workflow                                      | 46 |
|       | 4.8 | .2                           | Configure EOD Batch                                      | 47 |
|       | 4.8 | .3                           | Run EOD Batch                                            | 49 |
|       | 4.9 | Tro                          | ubleshooting Projection Schema Failure                   | 51 |
| 5     | Er  | ror (                        | Codes                                                    | 52 |
| ô     | Αp  | pen                          | dix A: Acronyms, Abbreviations, and Definitions          | 72 |
| 7     | Αp  | pen                          | dix B: Related Documentation                             | 73 |

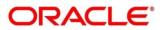

#### 1 Introduction

#### 1.1 About this Guide

This guide provides guidance to users for the issues within the application. It describes various methods to troubleshoot the issues.

#### 1.2 Audience

This guide is intended for the implementation teams.

### 1.3 Document Accessibility

For information about Oracle's commitment to accessibility, visit the Oracle Accessibility Program website at <a href="http://www.oracle.com/pls/topic/lookup?ctx=acc&id=docacc">http://www.oracle.com/pls/topic/lookup?ctx=acc&id=docacc</a>.

### 1.4 List of Topics

This manual is organized into the following topics:

**Table 1: List of Topics** 

| Topic                                | Description                                                                                                    |  |  |
|--------------------------------------|----------------------------------------------------------------------------------------------------|--|--|
| Troubleshooting Technical Flows      | Explains the Oracle Banking Micro services Architecture platform wide troubleshooting of technical flows. This includes User Interface (UI) side checking, Service side logs, tracing using Zipkin, debugging with the use |  |  |
| Health Checks and Verifications      | of ELK stack, and environment issues of WebLogic.  Explains the health check measures and observability required. This topic is applicable for Oracle Banking Micro services Architecture platform wide troubleshooting.   |  |  |
| Troubleshooting Functional Workflows | Explains the troubleshooting functional workflows applicable to Oracle Banking Branch.                                                                                                    |  |  |
| Error Codes Appendix A               | Provides the list of possible error codes, messages, and type.  Provides the list of acronyms/abbreviations used in this guide                                                                                             |  |  |

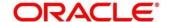

| Topic      | Description                             |
|------------|-----------------------------------------|
| Appendix B | Provides the list of related documents. |

### 1.5 Prerequisites for End Users

The prerequisites are as follows:

- Basic understanding of Eventing platform.
- Basic understanding application log analysis using tools.
- Basic understanding DB changes.

#### 1.6 General Prevention

Do not make any changes to Flyway scripts manually.

#### 1.7 Best Practices

The best practices are as follows:

- It is ideal to have ELK stack installed on a separate VM outside the product VMs to ensure flow of logs in case of app crash.
- Log levels can be adjusted to INFO and above to enable relevant logs to flow in.

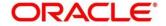

### 2 Troubleshooting Technical Flows

This topic describes various programming issues, possible causes, and solutions to resolve the issues. This topic contains the following sections:

- 2.1 Where is the Problem
- 2.2 Preliminary Checks from UI
- 2.3 Preliminary Checks from Service Log Files
- 2.4 Troubleshooting using Zipkin Traces
- 2.5 Troubleshooting Logs using ELK Stack
- 2.6 Troubleshooting Environmental Issues

#### 2.1 Where is the Problem

Troubleshooting the problem in distributed system could be challenging, if not understood fully. Each product has UI application components and service side application components. Each side requires different troubleshooting techniques and various logs that can be used to corroborate the problem.

The below picture shows that on service side, it is important to establish the area of the problem. This can be achieved by complete understanding of UI, Service side flows along with the data architecture of application.

Figure 1: Distributed Flow across Micro Services

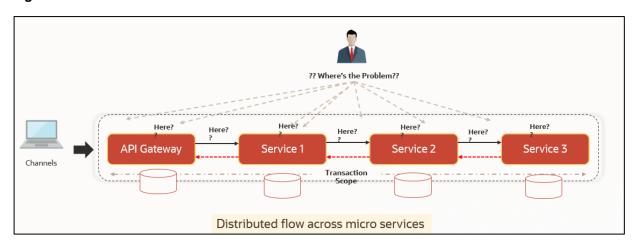

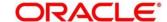

### 2.2 Preliminary Checks from UI

This section describes how to launch the application and check for the basic errors. Perform the following steps:

- 1. Launch the application with delegated URL.
- 2. Press F12 key, and select Inspect and See network tab.
- 3. Verify that all the calls responses are successful.

NOTE: Usually red color indicates non 2xx HTTP response.

Figure 2: Call Responses

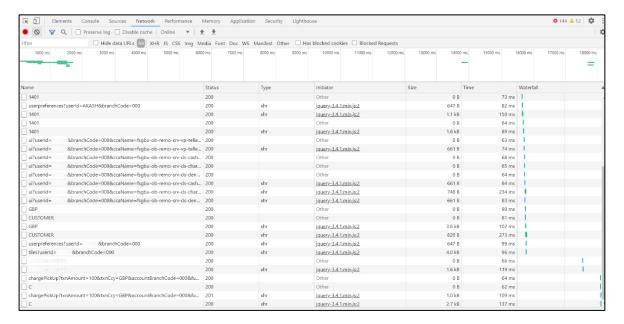

Figure 3: Non 2xx Response

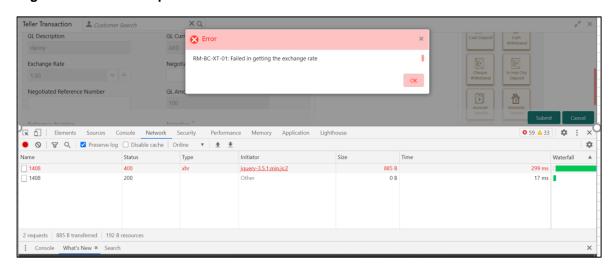

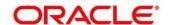

Figure 4: Details of Non 2xx Response

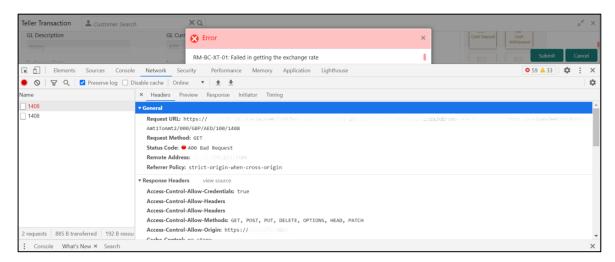

**NOTE:** You can also export the trace using export option in browsers. Example in Chrome you would see this option as below:

**Figure 5: Export Option** 

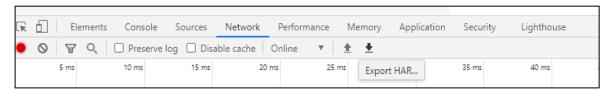

**NOTE:** The tools such as **fiddler** and **wireshark** can be used to get the browser to API gateway web traffic. This helps to investigate exact request and response payloads exchanged between UI and API Gateway.

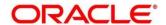

### 2.3 Preliminary Checks from Service Log Files

Each micro service sub domain war deployments can generate the log files in weblogic server. The configuration of this log can be found at *logback.xml*:

```
<root level="INFO">
<appender-ref ref="FILE" />
</root>
```

In production scenarios, make sure that the root level is configured as ERROR so that log files does not get overwhelmed. Refer to WebLogic documentation to know the path, where these files are generated. In on-premises cases, the log files can be zipped and sent for remote troubleshooting purposes.

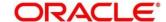

### 2.4 Troubleshooting using Zipkin Traces

This section describes the troubleshooting procedures using the Zipkin Traces.

### 2.4.1 Setting Zipkin Server

Refer to below link for the document describes the installation of Zipkin:

https://docs.oracle.com/cd/F45529 01/PDF/Installation Guide/ANNEXURE-2.pdf

### 2.4.2 Troubleshooting Procedure

Perform the following steps for the troubleshooting using Zipkin Traces:

1. Launch the Zipkin URL.

**NOTE:** The basic layout of Zipkin is shown in *Figure 6*.

Figure 6: Layout of Zipkin

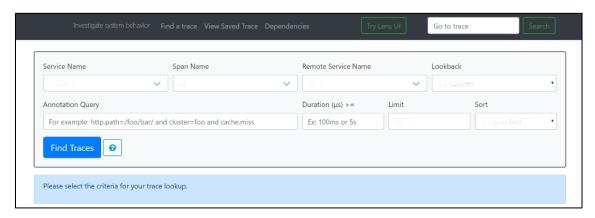

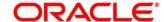

2. Use the search option to find the traces of required API calls and services.

**NOTE:** The search options given in the user interface are self-explanatory, and there is another UI option (Try Lens UI). It is given a different user interface with the same functionality. The list of the traces can be seen as shown in *Figure 7*. Error API calls are made to showcase how to track errors. The blue listings show the successful API hits, and the red listings indicate errors. Each block indicates a single trace in the listings.

Figure 7: List of Traces

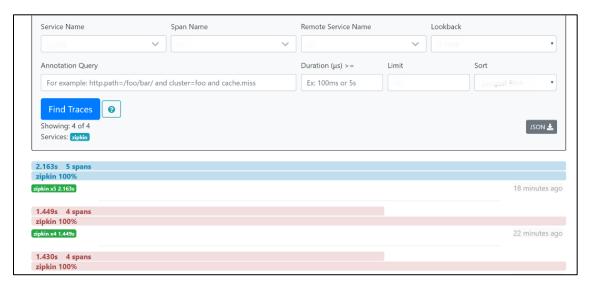

3. Open the individual trace to the details of the trace.

**NOTE:** Figure 8 shows an individual trace when it is opened. It also describes the time taken for each block. As the two custom spans are created inside two service calls, you can find a total of four blocks. The time taken for an individual block can be seen in Figure 8.

Figure 8: Individual Trace

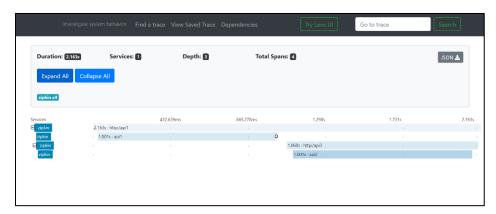

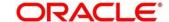

4. Click an individual block to display the details.

Figure 9: Details of Individual Block

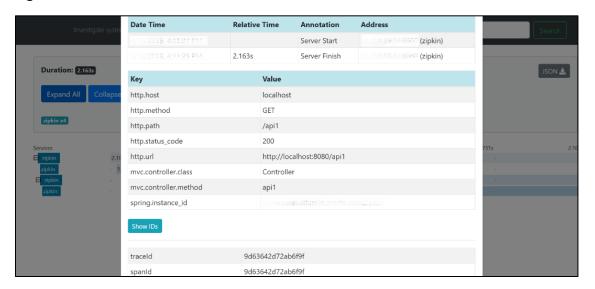

**NOTE:** The details of the specific span block are shown in *Figure 9* and the logging events can also be seen in the Zipkin UI as small circular blocks. An example of an error log is shown in *Figure 10*.

Figure 10: Sample Error Log

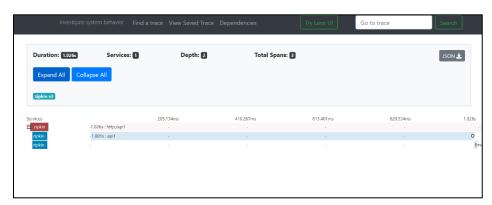

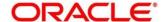

5. Click on the error portion to get a clear detail about the error, and where the error has arisen. An example is shown in *Figure 11*.

Figure 11: Details of Error

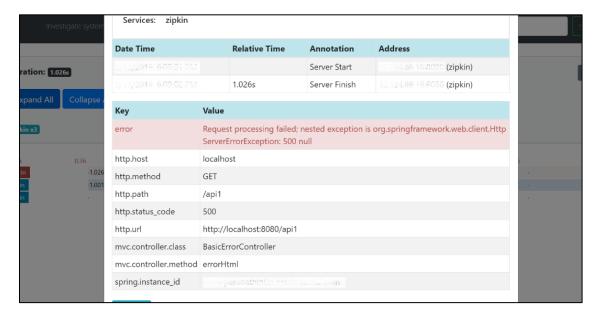

**NOTE:** If the Lens UI is used in Zipkin, the above Figures are not applicable but are relatable to the Lens UI as well. Traces of the application can be found using Traceld. The Traceld can be found in the debug logs of the deployment when *spring-cloud-sleuth* is included in the dependencies (included in *spring-cloud-starter-zipkin* dependency).

6. Click **Dependencies** tab to get the dependency graph info between micro-services. An example dependency graph is shown in *Figure 12*.

Figure 12: Sample Dependency Graph

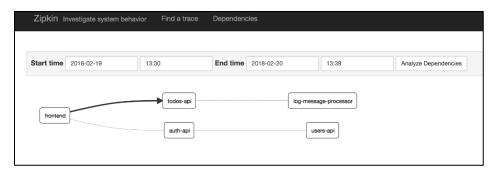

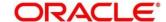

### 2.4.3 Zipkin Issues

#### 2.4.3.1 Application Service is not Registered

Perform the following steps to find the cause of this error:

 Check the applications, which are sending the trace report to Zipkin server from Service Name drop-down list.

Figure 13: Find Traces

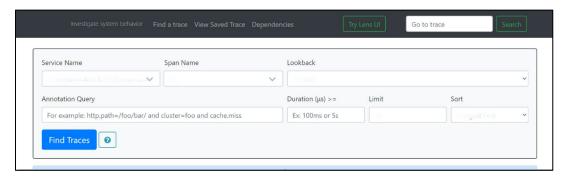

2. If the required application is not listed in Zipkins, check the *application.yml* file for Zipkin base URL configuration.

Figure 14: Application.yml File

```
Mapplication.yml Mapplication:
1|spring:
2| application:
3| name: obremo-srv-tds-term-deposit-services
4| autoconfigure:
5| exclude: org.springframework.boot.autoconfigure.jdbc.DataSourceAutoConfiguration, org.springframework.boot.autoconfigure.jdbc.DataSourceAutoConfiguration, org.spring
```

**NOTE:** The shipped *application.yml* should have the Zipkin entry. Every service should have *spring-cloud-sleuth-zipkin* dependency added in build gradle file for the service to generate and send trace Id and span Id.

3. The necessary values are as follows:

Compile group: 'org.springframework.cloud'

name: 'spring-cloud-sleuth-zipkin'

version: '2.1.2.RELEASE'

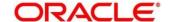

Figure 15: Branch Common Services

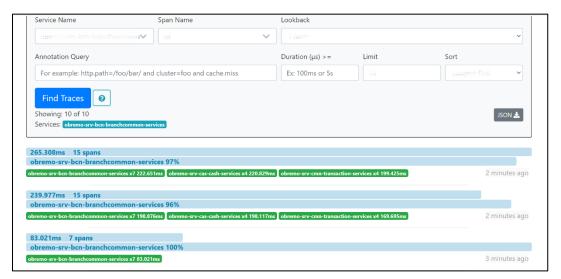

Figure 16: Branch Common Services Trace

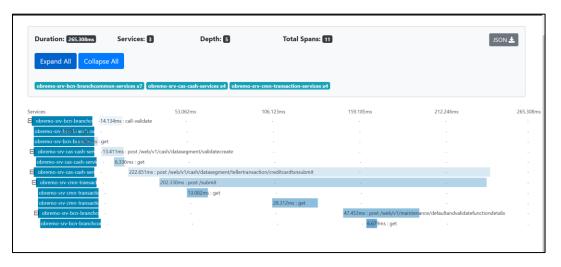

#### 2.4.3.2 404 Error

If there is 404 error, check if the **zipkin-server.jar** is running in the system where the application is deployed. To check this, execute the following command:

netstat -ltnup | grep ':9411'

output should be like:

tcp6 0 0 :::9411 :::\* LISTEN 10892/java

Here 10892 is the PID.

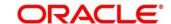

#### 2.4.3.3 Unable to Change Zipkin Default Port Number

Zipkin default port number is not editable. Hence, make sure that the port 9411 is available to start *Zipkin-server.jar* file.

### 2.5 Troubleshooting Logs using ELK Stack

This section describes the troubleshooting procedures using the ELK Stack.

#### 2.5.1 Setting up ELK

Perform the following steps:

- Download the Elastic search from <a href="https://www.elastic.co/downloads/elasticsearch">https://www.elastic.co/downloads/elasticsearch</a>.
- 2. Download the Kibana from https://www.elastic.co/downloads/kibana.
- 3. Download the Logstash from <a href="https://www.elastic.co/downloads/logstash">https://www.elastic.co/downloads/logstash</a>.

#### Figure 17: ELK Setup

```
\# Kibana is served by a back end server. This setting specifies the port to use.
#server.port: 5601
# Specifies the address to which the Kibana server will bind. IP addresses and host names are both valid values.
# The default is 'localhost', which usually means remote machines will not be able to connect.
# To allow connections from remote users, set this parameter to a non-loopback address.
server.host: "whf00peb'
# Enables you to specify a path to mount Kibana at if you are running behind a proxy.
# Use the `server.rewriteBasePath` setting to tell Kibana if it should remove the basePath
# from requests it receives, and to prevent a deprecation warning at startup.
# This setting cannot end in a slash.
#server.basePath: ""
# Specifies whether Kibana should rewrite requests that are prefixed with
  `server.basePath` or require that they are rewritten by your reverse proxy.
# This setting was effectively always `false` before Kibana 6.3 and will
# default to `true` starting in Kibana 7.0.
#server.rewriteBasePath: false
# The maximum payload size in bytes for incoming server requests.
#server.maxPayloadBytes: 1048576
# The Kibana server's name. This is used for display purposes.
#server.name: "your-hostname"
# The URL of the Elasticsearch instance to use for all your queries.
elasticsearch.url: "http://localhost:9200"
# When this setting's value is true Kibana uses the hostname specified in the server.host
```

NOTE: Default port for Elastic search is 9200, and the default port for Kibana: 5601.

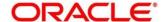

#### 2.5.1.1 Steps to run ELK

Perform the following steps:

- 1. Run the *elasticsearch.sh* file present in the folder path /scratch/software/ELK/elasticsearch-6.5.1/bin.
- 2. Configure Kibana to point the running instance of elastic search in kibana.yml file.
- 3. Configuration of Logstash consists of the following steps:
  - a) Input- This configuration is required to provide the log file location for the Logstash to read from.
  - b) **Filter-** Filters in Logstash is basically used to control or format the read operation (Line by line or Bulk read).
  - Output- In this section, provide the running elastic search instance to send the data for persisting.

#### **Figure 18: Logstash Configuration**

```
input {
    file {
        type => "java"
        path => "fscratch/Software/Weblogic_Installation/user_projects/domains//base_domain/logs/obremo-srv-cmn-transaction-services.log"
        codec => multiline {
            pattern => "Transation Ended!"
            what => "next"
        }
    }
}

filter {
    #If log line contains tab character followed by 'at' then we will tag that entry as stacktrace
    if [message] == "\tat" {
        grok {
            match => ["message", "^(\tat)"]
            add_tag => ["stacktrace"]
        }
    }
}

output {
    stdout {
        codec => rubydebug
    }

# Sending properly parsed log events to elasticsearch
    elasticsearch {
        hosts => ["localhost:9200"]
    }
}
```

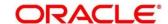

#### 2.5.2 Accessing Kibana

The Kibana can be accessed as shown below:

Figure 19: Kibana

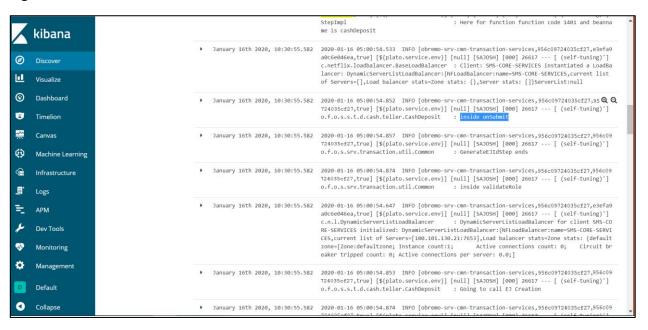

### 2.5.3 Searching for Logs in Kibana

The URL for searching logs in Kibana is <a href="https://www.elastic.co/guide/en/kibana/current/search.html">https://www.elastic.co/guide/en/kibana/current/search.html</a>.

### 2.5.4 How to Export Logs for Tickets

Perform the following steps:

- 1. Click **Share** from the top menu bar.
- 2. Select the CSV Reports option.
- Click Generate CSV button.

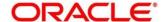

### 2.6 Troubleshooting Environmental Issues

This section describes the troubleshooting procedures for the environmental issues:

#### 2.6.1 Possible Issues While Deploying Services

This subsection describes the possible issues that may occur in the environment.

#### 2.6.1.1 Service deployment is failing due to flyway

If the service deployment is failing due to flyway, verify that the object or record is already present and make changes in the flyway scripts accordingly.

#### 2.6.1.2 Other possible issues

The other possible issue while deploying services could be multiple version of dependency jars present in the war file. For example, *weblogic.application.naming.EnvironmentException*: duplicate persistence units with name PLATO in scope *cmc-customer-services-5.3.0.war*.

### 2.6.2 Possible Issues In Login and Screen Launch

This subsection describes the possible issues that may occur while logging in and launching the screens.

### 2.6.2.1 Login page is not launching

If the login page is not launching, check if the *app-shell* and *obbrn-component-serverl* war file are deployed. If it is deployed, make sure that the war file is up and running in the deployed managed server, and login again.

In addition, check if you are logged in with the appshell URL according to the war file deployed. For example, <a href="http://<localhost>:<port>/obremo-app-shell-snapshot/">http://<localhost>:<port>/obremo-app-shell-snapshot/</a>. In this URL, the name app-shell-snapshot is dynamic, which depends on the name of war file deployed.

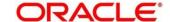

Figure 20: Login Page

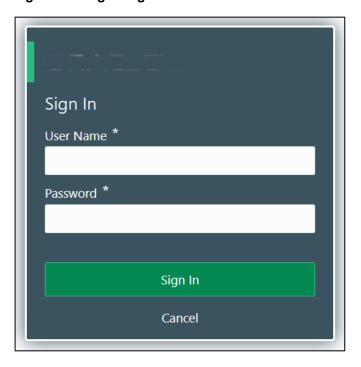

#### 2.6.2.2 Unable to login after launching the application

If you are not able to login after the application is launched, make sure that the *plato-api-gateway* service, *plato-ui-config-services*, *sms-core-service*, and common core services are up and running.

Figure 21: Services

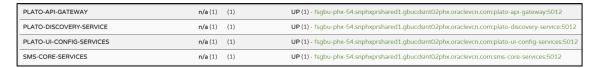

Before logging in, make sure that the below maintenances are completed:

- In the table PRODUCT\_SERVICES\_ENV\_LEDGER from the Plato UI schema, update the
  Hostname and Port Number, where plato-api-gateway services is deployed. If SSL is
  enabled for the setup, it should be maintained with the SSL URL.
- In the table SECURITY\_CONFIG from security schema of Oracle Banking Microservices Architecture, make sure that the data is updated as shown in Figure 22.

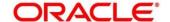

Figure 22: Security Configuration Table

|   |    | ID _ | KEY                            |     | VALUE                              |     |
|---|----|------|--------------------------------|-----|------------------------------------|-----|
|   | 1  | 185  | PASSWORD_ATTRIBUTE             | ••• | userPassword                       | ••• |
|   | 2  | 167  | USER_STORE                     |     | LDAP                               | ••• |
|   | 3  | 168  | CORS_ALLOWED_ORGINS            | ••• | hostname.in.oracle.com             | ••• |
|   | 4  | 169  | LDAP_SERVER_CREDENTIAL_SALT    | ••• | 0.9412345671234567                 | ••• |
|   | 5  | 170  | USER_HEADER_ATTRIBUTE_KEY      | ••• | userld                             | ••• |
|   | 6  | 171  | USER_HEADER_ATTRIBUTE_REQUIRED | ••• | Υ                                  | ••• |
|   | 7  | 172  | JWT_EXP_SECONDS                | ••• | 36000000                           | ••• |
|   | 8  | 173  | JWT_ALGORITHM                  |     | HS512                              | ••• |
|   | 9  | 174  | LDAP_URL                       | ••• | ldap://hostname.in.oracle.com:7001 | ••• |
|   | 10 | 175  | LDAP_SERVER_USER               |     | cn=admin                           | ••• |
| 2 | 11 | 176  | LDAP_SERVER_BASE               | ••• | dc=BRANCH                          | ••• |
|   | 12 | 177  | LDAP_SERVER_CREDENTIAL         |     | 51kCLASj1Bj0S2GPt0sYMg==           | ••• |
|   | 13 | 178  | LDAP_USER_SEARCH_BASE          | ••• | ou=people,ou=myrealm               | ••• |
|   | 14 | 179  | LDAP_USER_PREFIX               | ••• | uid                                | ••• |
|   | 15 | 180  | LDAP_PROVIDER                  | ••• | EMBEDDED_WEBLOGIC                  | ••• |
|   | 16 | 181  | AUTO_TOKEN_REGENERATE_MODE     | ••• | true                               | ••• |
|   | 17 | 182  | IS_SSO_CONFIGURED              | ••• | false                              | ••• |
|   | 18 | 183  | REGENERATE_TOKEN_ALWAYS        | ••• | true                               | ••• |

To enable SSL in Oracle Banking Branch, refer to Oracle Banking Branch Installation Guide.

#### 2.6.2.3 Unable to login after restarting the services

If you are not able to login after restarting the services, make sure that the LDAP server is up and running, and check if the entered credentials are correct.

### 2.6.2.4 Teller menus are not displayed after logging in

After you log in, if the teller menus are not displayed, map the functional activity codes in the table SMS\_TM\_ROLE\_ACTIVITY. Once it is mapped, check if the corresponding role is assigned to your user id.

### 2.6.2.5 Screens are not launching after logging in

If you are not able to launch the screens after logging in, make sure that the respective services are up and running.

**NOTE:** Verify the VPN connection while trying to troubleshoot the issues related to page launching, etc.

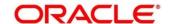

#### 3 Health Checks and Verifications

Until the heath check APIs implemented, the health need to be monitored using weblogic JVM managed server status and Eureka instance.

Figure 23: Health Checks

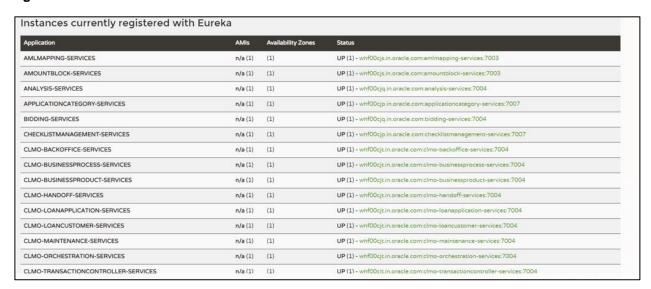

This topic contains the following sections:

- 3.1 WebLogic
- 3.2 Application Services

### 3.1 WebLogic

### 3.1.1 Unable to Login To Weblogic Console

If you are unable to login to weblogic console or the console is down when trying to deploy/re-deploy services, restart the weblogic domain from server. Perform the following steps to restart the weblogic domain:

- To stop the weblogic server, which is already running, go to path
   /Oracle\_Home/user\_projects/domains/bin and execute sh file with "./" prefixing to it. For
   example, ./stopWebLogic.sh.
- 2. Once the server is stopped, try to start the server by using *nohup*, so that it can run in the background. For example, *nohup*./startWebLogic.sh.

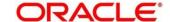

Figure 24: Error Message

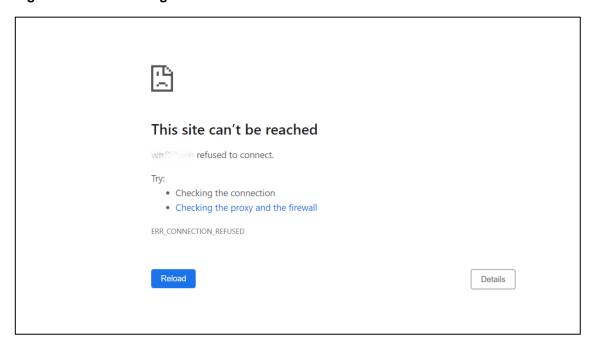

### 3.1.2 Unable to Stop a Service

If you are not able to stop a service, which is already running, bring down the managed server, and remove the war file.

### 3.1.3 GC Overhead limit exceeded/OutOfMemoryException error

If there is an error like **GC Overhead limit exceeded** or **OutOfMemoryException** is thrown while starting the services, the following details need to be shared.

- Heap Dump
- · Configuration of environment

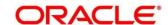

For a quick fix, restart the managed server or increase the memory allocated to the managed server. Perform the following steps to increase the memory:

1. Click Servers.

Figure 25: Domain Structure

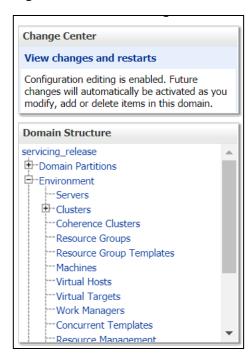

 Select the managed server from which you are getting OutOfMemoryException or GC Overhead Limit exceeded, and click Server Start tab.

Figure 26: Managed Servers

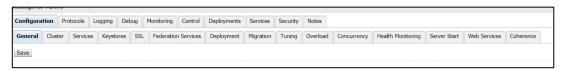

3. Specify the memory (which needs to be increased) according to requirement in 512, 1024, 2048 etc., and restart the managed server to fix the issue.

Figure 27: Memory Update

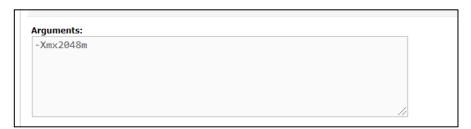

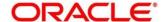

### 3.1.4 Managed Server is Failed or Not Reachable

If the managed server is in failed or not reachable state, perform the following steps to restart the managed server:

1. Go to Servers, select Control tab, and then select the managed server.

Figure 28: Domain Structure

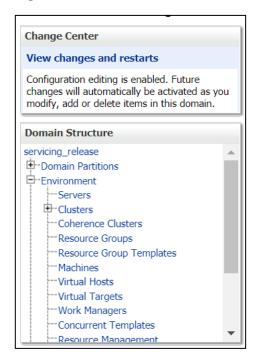

2. Click Shutdown.

Figure 29: Control Tab

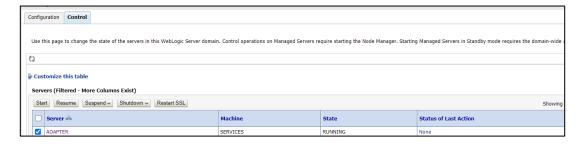

3. After you bring down the server, click **Start** to restart the server.

### 3.1.5 weblogic.application.ModuleException Error

If there is an error like **weblogic.application.ModuleException:** Context path '/obremo-srv-cmn-transaction-services' is already in use by the module, make sure that the re-deploying service is removed properly. If the issue persists, try to restart the managed server.

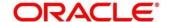

# 3.2 Application Services

Catalog of services required for Oracle Banking Branch are as follows:

**Table 2: Application Services** 

| Group                    | Service List                               | Required for<br>Servicing | Usage                                                                |
|--------------------------|--------------------------------------------|---------------------------|----------------------------------------------------------------------|
| Oracle Banking<br>Branch | obbrn-srv-biz-businessprocess-<br>services | Y                         | Used for Process Runtime based screens                               |
| Oracle Banking<br>Branch | obremo-srv-adp-adapter-<br>services        | Y                         | Used across all transactions                                         |
| Oracle Banking<br>Branch | obremo-srv-bcn-<br>branchcommon-services   | Y                         | Used across all transactions and maintenance screens                 |
| Oracle Banking<br>Branch | obremo-srv-cas-cash-services               | Y                         | Used for cash, TILL, VAULT and miscellaneous transactions            |
| Oracle Banking<br>Branch | obremo-srv-cmn-ml-processing               | Y                         | Used across transactions that use Machine Learning (ML)              |
| Oracle Banking<br>Branch | obremo-srv-cmn-transaction-<br>services    | Y                         | Used across all transactions, enquiries, batches, Electronic Journal |
| Oracle Banking<br>Branch | obremo-srv-cmn-utils-services              | Y                         | Used across all transactions                                         |
| Oracle Banking<br>Branch | obremo-srv-cus-customer-<br>services       | Y                         | Used for Customer Servicing<br>Screens                               |

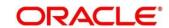

| Group                    | Service List                                                       | Required for<br>Servicing  | Usage                                   |
|--------------------------|--------------------------------------------------------------------|----------------------------|-----------------------------------------|
| Oracle Banking<br>Branch | obremo-srv-ext-common-txn                                          | Y                          | Used across all transactions            |
| Oracle Banking<br>Branch | obremo-srv-pay-payment-<br>services                                | Y                          | Used for remittance transactions        |
| Oracle Banking<br>Branch | obremo-srv-prj-projection-<br>services                             | Y                          | Used across all transactions            |
| Oracle Banking<br>Branch | obremo-srv-tds-term-deposit-<br>services                           | Y                          | Used for Term Deposit (TD) transactions |
| Oracle Banking<br>Branch | extended-cluster.war                                               | Required for Italy Cluster | Italy Cluster                           |
| Oracle Banking<br>Branch | obremo-batch-<br>futuremavprocess-extended-<br>services-14.0.2.war | Required for Italy Cluster | Italy Cluster                           |
| Oracle Banking<br>Branch | obremo-mavbatchprocess-<br>service-5.5.0.war                       | Required for Italy Cluster | Italy Cluster                           |
| Oracle Banking<br>Branch | obremo-cirularchq-service-<br>5.8.0.war                            | Required for Italy Cluster | Italy Cluster                           |
| Oracle Banking<br>Branch | obremo-mrfpaymenttxn-service-<br>5.5.0.war                         | Required for Italy Cluster | Italy Cluster                           |
| Oracle Banking<br>Branch | obremo-blockmavnos-service-<br>14.0.2.war                          | Required for Italy Cluster | Italy Cluster                           |
| Oracle Banking<br>Branch | obremo-mrfparams-service-<br>5.5.0.war                             | Required for Italy Cluster | Italy Cluster                           |

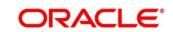

| Group                                     | Service List                                                 | Required for<br>Servicing  | Usage                                                                  |
|-------------------------------------------|--------------------------------------------------------------|----------------------------|------------------------------------------------------------------------|
| Oracle Banking<br>Branch                  | obremo-batch-cancelmavbatch-<br>extended-services-14.0.2.war | Required for Italy Cluster | Italy Cluster                                                          |
| Oracle Banking<br>Branch                  | obremo-endtellerlargedenom-<br>service-14.0.2.war            | Required for Italy Cluster | Italy Cluster                                                          |
| Oracle Banking<br>Branch                  | obremo-statictype-service-<br>5.8.0.war                      | Required for Italy Cluster | Italy Cluster                                                          |
| Oracle Banking<br>Branch                  | obremo-issuemav-extended-<br>services-14.0.2.war             | Required for Italy Cluster | Italy Cluster                                                          |
| Oracle Banking<br>Branch                  | obbrn-component-server-<br>5.7.0.war                         | Y                          | User Interface (UI)                                                    |
| Oracle Banking Microservices Architecture | plato-batch-server                                           | N                          |                                                                        |
| Oracle Banking Microservices Architecture | plato-feed-services                                          | N                          |                                                                        |
| Oracle Banking Microservices Architecture | plato-alerts-management-<br>services                         | Y                          | Required for Oracle Banking<br>Microservices Architecture<br>framework |
| Oracle Banking Microservices Architecture | plato-api-gateway                                            | Y                          | Required for Oracle Banking<br>Microservices Architecture<br>framework |

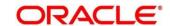

| Group                                     | Service List                          | Required for<br>Servicing | Usage                                                                  |
|-------------------------------------------|---------------------------------------|---------------------------|------------------------------------------------------------------------|
| Oracle Banking Microservices Architecture | plato-config-service                  | Y                         | Required for Oracle Banking<br>Microservices Architecture<br>framework |
| Oracle Banking Microservices Architecture | plato-discovery-service               | Y                         | Required for Oracle Banking<br>Microservices Architecture<br>framework |
| Oracle Banking Microservices Architecture | plato-orch-service                    | Υ                         | Required for Oracle Banking<br>Microservices Architecture<br>framework |
| Oracle Banking Microservices Architecture | plato-ui-config-services              | Y                         | Required for Oracle Banking<br>Microservices Architecture<br>framework |
| Security Management System (SMS)          | sms-core-services-5.8.0.war           | Y                         | SMS services                                                           |
| SMS                                       | sms-component-server-<br>5.5.0.war    | Y                         | UI                                                                     |
| Common Core<br>(CMC)                      | cmc-fc-ai-ml-services                 | Y                         | Used in ML                                                             |
| СМС                                       | cmc-nlp-dashboard-widget-<br>services | Y                         | Used in ML                                                             |
| СМС                                       | cmc-nlp-maintenance-services          | Y                         | Used in ML                                                             |
| СМС                                       | cmc-nlp-pipeline-services             | Y                         | Used in ML                                                             |

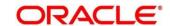

| Group | Service List                                  | Required for<br>Servicing | Usage                                              |
|-------|-----------------------------------------------|---------------------------|----------------------------------------------------|
| CMC   | cmc-nlp-text-extraction-services              | Y                         | Used in ML                                         |
| СМС   | cmc-obrh-service                              | Y                         | Used for routing via Oracle Banking Routing Hub    |
| СМС   | cmc-report-service                            | Υ                         | Used for Advices                                   |
| СМС   | cmc-resource-segment-<br>orchestrator-service | Y                         | Used in screens using GCS like maintenance screens |
| CMC   | cmc-screenclass-services                      | Υ                         | Used for screen handling                           |
| СМС   | cmc-settlements-services                      | N                         |                                                    |
| СМС   | cmc-transactioncontroller-<br>services        | Y                         | Used in screens using GCS like maintenance screens |
| СМС   | cmc-txn-code-services                         | Y                         | Common Core Services                               |
| СМС   | cmc-account-services                          | Y                         | Common Core Services                               |
| СМС   | cmc-additional-attributes-<br>services        | Y                         | Common Core Services                               |
| СМС   | cmc-advice-services                           | Y                         | Used for Advices                                   |
| CMC   | cmc-base-services                             | Υ                         | Common Core Services                               |
| СМС   | cmc-batch-services                            | N                         |                                                    |
| CMC   | cmc-branch-services                           | Y                         | Common Core Services                               |

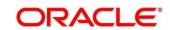

| Group                              | Service List                              | Required for<br>Servicing | Usage                               |
|------------------------------------|-------------------------------------------|---------------------------|-------------------------------------|
| СМС                                | cmc-businessoverrides-<br>services        | N                         |                                     |
| СМС                                | cmc-charges-calculation-<br>services      | Y                         | Common Core Services                |
| СМС                                | cmc-corebanking-adapter-<br>service       | N                         |                                     |
| СМС                                | cmc-currency-services                     | Y                         | Common Core Services                |
| СМС                                | cmc-customer-services                     | Y                         | Common Core Services                |
| СМС                                | cmc-datasegment-services                  | Y                         | Common Core Services                |
| CMC                                | cmc-external-chart-account                | Y                         | Common Core Services                |
| СМС                                | cmc-external-system-services              | N                         | Common Core Services                |
| СМС                                | cmc-external-virtual-account-<br>services | Y                         | Virtual account management services |
| СМС                                | cmc-facilities-service                    | N                         |                                     |
| СМС                                | cmc-component-server-<br>5.8.0.war        | Y                         | UI                                  |
| СМС                                | app-shell-5.8.0.war                       | Y                         | UI                                  |
| Mid-office<br>Common Core<br>(MOC) | moc-component-server-<br>5.7.0.war        | Y                         | UI                                  |

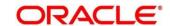

| Group | Service List                         | Required for<br>Servicing | Usage                                                         |
|-------|--------------------------------------|---------------------------|---------------------------------------------------------------|
| мос   | cmc-applicationcategory-<br>services | N                         |                                                               |
| мос   | cmc-checklist-services               | N                         |                                                               |
| мос   | cmc-checklistmanagement-<br>services | N                         |                                                               |
| MOC   | cmc-comments-services                | N                         |                                                               |
| мос   | cmc-document-services                | Y                         | Process Runtime and ML<br>Screens                             |
| MOC   | cmc-documentmanagement-<br>services  | Y                         | Process Runtime and ML<br>Screens                             |
| мос   | cmc-earmark-services                 | N                         |                                                               |
| мос   | cmc-kyccheck-services                | N                         |                                                               |
| мос   | cmc-mailnotification-services        | N                         |                                                               |
| мос   | cmc-priority-service                 | N                         |                                                               |
| MOC   | cmc-processcode-service              | Y                         | Business Process Definition for Process Runtime based screens |
| мос   | cmc-queue-service                    | N                         |                                                               |
| MOC   | cmc-sequencegenerator-<br>services   | N                         |                                                               |

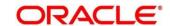

### 4 Troubleshooting Functional Workflows

This topic describes the troubleshooting functional workflows applicable to Oracle Banking Branch. It contains the following sections:

- 4.1 Oracle Banking Branch Subdomains
- 4.2 Cash Deposit High Level Flow Diagram
- 4.3 Process Log Table Update
- 4.4 Payment Service Integration Troubleshooting
- 4.5 Oracle Banking Routing Hub configuration
- 4.6 Purging and Archival
- 4.7 Process Runtime Screens Troubleshooting

### 4.1 Oracle Banking Branch - Subdomains

The subdomains of Oracle Banking Branch are shown below:

Figure 30: Composition of Oracle Banking Branch

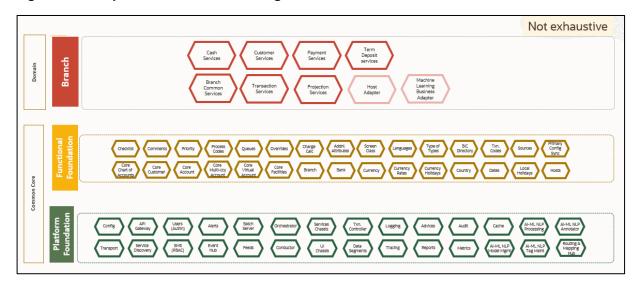

### 4.2 Cash Deposit – High Level Flow Diagram

The high level flow diagrams for Cash Deposit transaction are shown below:

Figure 31: Cash Deposit High Level Flow - 1

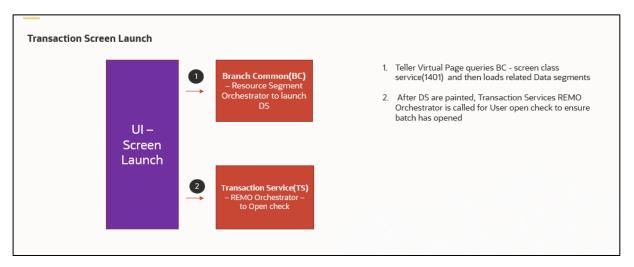

Figure 32: Cash Deposit High Level Flow - 2

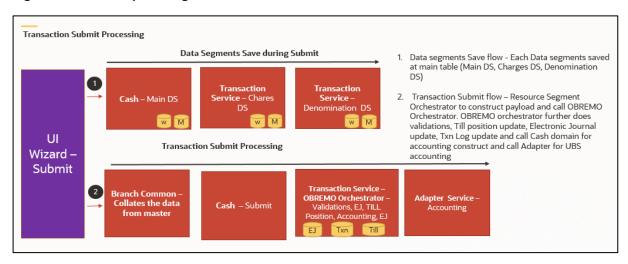

#### 4.2.1 First Level Issues

This subsection describes the possible issues that may occur during the basic investigation.

#### 4.2.1.1 Calls are not sent properly

If there is any improper calls, check *ERTB\_MSGS* table to understand the cause of the error. In addition, you can find displayed error code from the list of existing codes.

Figure 33: Improper Calls

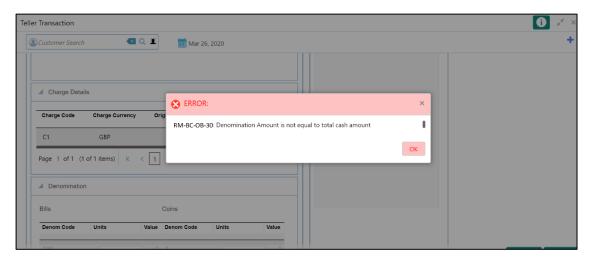

### 4.2.1.2 Null pointer or branch common exception error

If there is null pointer exception or branch common exception error, go to process log table and exception log table, and select the following queries to verify the results.

Query: select \* from SRV\_TB\_PROCESS\_LOG order by timestamp desc

Figure 34: TB Process Log

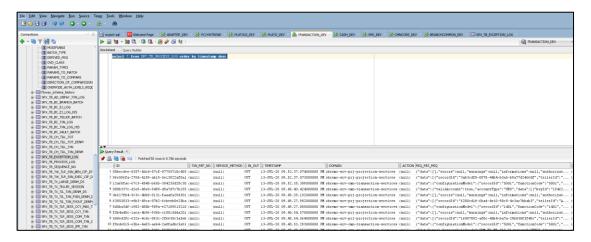

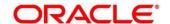

Query: select \* from SRV\_TB\_EXCEPTION\_LOG order by timestamp desc

Figure 35: TB Exception Log

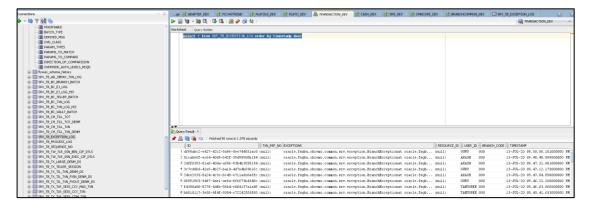

**NOTE:** Process log contains request payload, which will help you to hit service through postman and for getting the response.

Figure 36: Process Log Responses

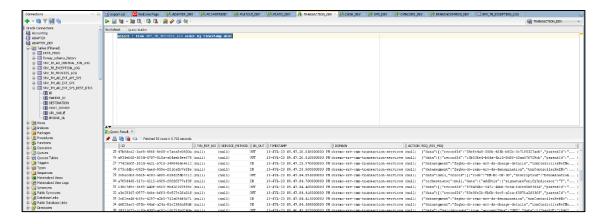

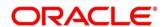

## 4.2.1.3 Exact error through exception log

If there is an exact error through exception log, log in to WINSCP, and check server logs with NIS credentials. The path can be defined in *-Dplato.service.logging.path* variable in *setEnv.sh*. For example, the path is */scratch/Weblogic/serverlogs*.

Figure 37: Exception Error Log

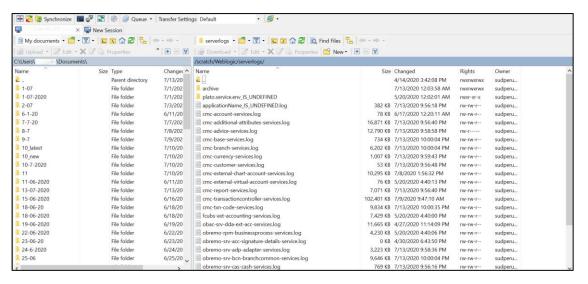

## 4.2.1.4 Logs are not generated

If you are not getting logs, include debug statements in services and hit through postman, and test again.

Figure 38: Postman

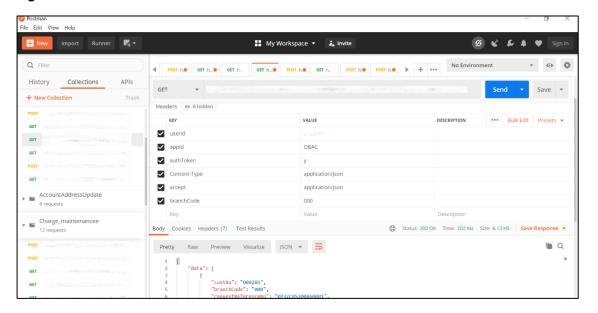

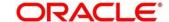

## 4.2.1.5 Call is failing in Adapter

If any call is failing in call to Product Processor Gateway, open SRV\_TB\_AD\_CENTRAL\_TXN\_LOG in Adaptor for getting Gateway response (SUCCESS or FAILED). Select the following query to verify results.

Query: select \* from SRV\_TB\_AD\_CENTRAL\_TXN\_LOG order by REQ\_DATE desc

Figure 39: TB AD Central Transaction Log

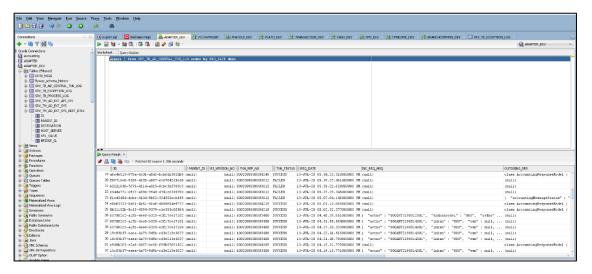

#### 4.2.1.6 404 Error

The possible causes for 404 error are as follows:

- Check service is not running on Eureka
- Check service is not deployed in Weblogic

#### 4.2.1.7 500 Internal Error

The possible causes for 500 internal error are as follows:

- Issue with entries of Oracle Banking Microservices Architecture
- Issue with Eureka
- Issue with any peace of code

The server side debugging is needed for the above-mentioned issues, if it is not captured in logs.

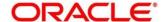

## 4.2.2 Transaction Data Verification

Follow the best practices mentioned below to avoid getting any errors:

- 1. In the IN request and OUT response, make sure that all the field data is going to service side.
- 2. If there is any error related to SMS, check for the availability of SMS entries.
- 3. Validate the endpoints and data.
- 4. Make sure that the data entered in the screen is accurate. For example, **Account Number** should be valid.

Figure 40: Teller Transaction Screen

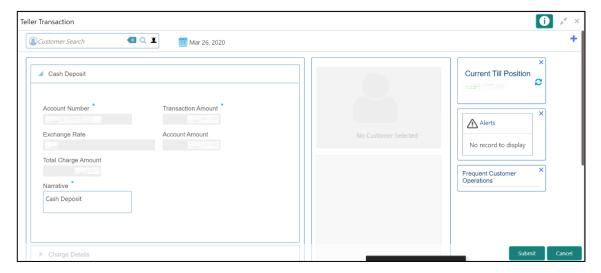

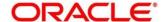

# 4.3 Process Log Table Update

This section contains steps to update the process log. To update the process log, select the following query.

Query: select \* From properties where upper(key) like upper('%processlog%')

Figure 41: Process Log Table Update

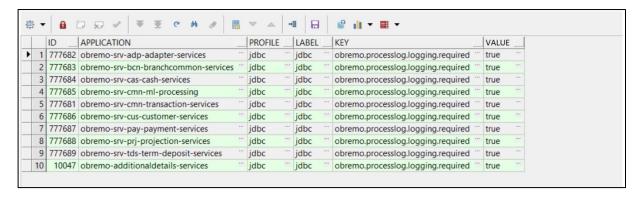

If the value is false, the process log will not be updated. This is for audit and tracing purpose during error investigation.

## 4.4 Payment Service Integration Troubleshooting

The section describes the possible issues that may occur in payment service integration.

# 4.4.1 Screen is Not Launching

If the screen is not launching, check the networks logs to verify if *open check* call is failing. The open check URL is <a href="https://chost>:cport>/obremo-srv-cmn-transaction-services/obremo-srv-cmn-transaction-services/open/1006">https://chost>:cport>/obremo-srv-cmn-transaction-services/obremo-srv-cmn-transaction-services/open/1006</a>.

**NOTE:** Network logs can be viewed by launching browser debugger window (F12) and viewing network tab.

# 4.4.2 Submit is Failing

If submit is failing, check the network logs and check if *CREATE* call is failing. The CREATE URL is <a href="https://chost>:<port>/obremo-srv-bcn-branchcommon-services/web/orchestrator/submit/CREATE">https://chost>:<port>/obremo-srv-bcn-branchcommon-services/web/orchestrator/submit/CREATE</a>.

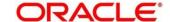

## 4.4.2.1 500 Internal Server Error

The issues in the following services can cause 500 internal server error:

- OBREMO-SRV-BCN-BRANCHCOMMON-SERVICES
- OBREMO-SRV-CMN-TRANSACTION-SERVICES
- OBREMO-SRV-PAY-PAYMENT-SERVICES
- OBREMO-SRV-ADP-ADAPTER-SERVICES

Check the process log table and exception log table from respective schema. Select the following query to verify results.

#### Query:

select \* from SRV\_TB\_PROCESS\_LOG order by timestamp desc; (or)

select \* from SRV\_TB\_PROCESS\_LOG where user\_id ='user\_id' order by timestamp desc;

Figure 42: Process Log Table

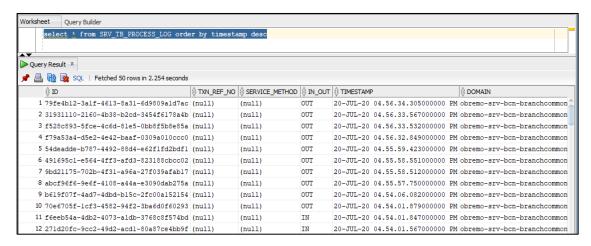

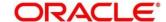

#### Query:

select \* from SRV\_TB\_EXCEPTION\_LOG order by timestamp desc; (or)

select \* from SRV TB EXCEPTION LOG where user id ='user id' order by timestamp desc;

Figure 43: Exception Log Table

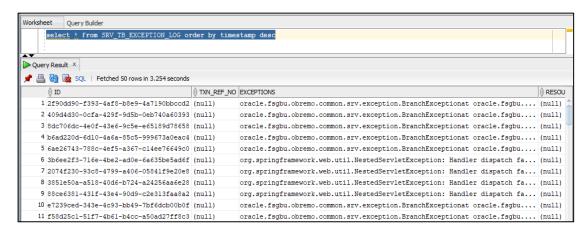

## 4.4.3 Accounting Call to FLEXCUBE Universal Banking is Failing

If accounting call to FLEXCUBE Universal Banking is failing, check the SRV\_TB\_AD\_CENTRAL\_TXN\_LOG in ADAPTER-SERVICES schema for getting Gateway response (SUCCESS or FAILURE). Select the following query to verify results.

Query: select \* from SRV TB AD CENTRAL TXN LOG where txn ref no='000201334747';

Figure 44: AD Central Transaction Log Table

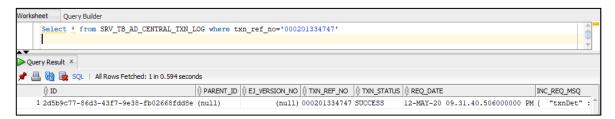

# 4.4.4 Oracle Banking Payments Call is Failing

If Oracle Banking Payments call is failing, check the *SRV\_TB\_AD\_CENTRAL\_TXN\_LOG* and *SRV\_TB\_AD\_OBPAY\_TXN\_LOG* in ADAPTER-SERVICES schema for getting Gateway response (**SUCCESS** or **FAILURE**). Select the following query to verify results.

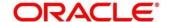

Query: select \* from SRV\_TB\_AD\_OBPAY\_TXN\_LOG where txn\_ref\_no='000201334747';

Figure 45: Oracle Banking Payments Transaction Log Table

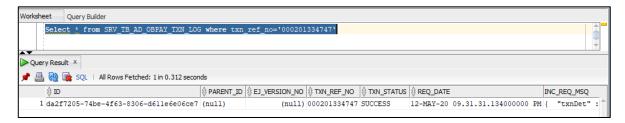

# 4.4.5 Error During Transaction Submission

If any error occurred while submitting the transaction from **Teller Transaction** screen, check the error code and the error message. Error code will be available in ERTB\_MSGS. Select the following query to verify results.

Query: select \* from ERTB\_MSGS where err\_code='RM-BC-PM-01';

Figure 46: ERTB Messages

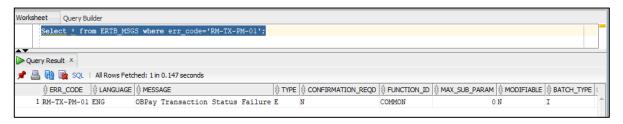

## 4.4.6 Error RM-TX-PM-01

This error may occur while submitting the transaction from Teller Transaction screen.

Figure 47: RM-TX-PM-01 Error

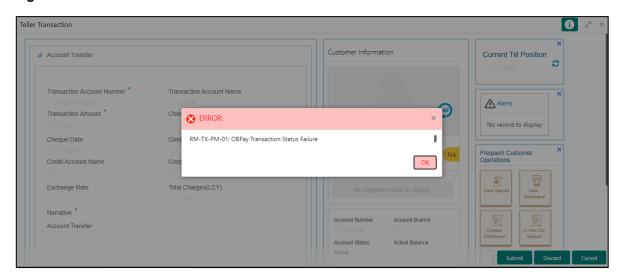

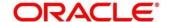

To resolve this error, validate the *SRV\_TB\_AD\_OBPAY\_TXN\_LOG* in ADAPTER-SERVICES schema. If the transaction status is not **PENDING** or **FAILURE**, it can cause this error. Select the following query to verify results:

Query: select \* from SRV\_TB\_AD\_OBPAY\_TXN\_LOG where txn\_ref\_no='0002008600008737';

Figure 48: Oracle Banking Payments Transaction Log Table

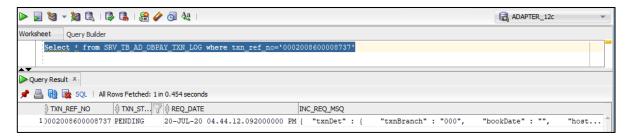

## 4.5 Oracle Banking Routing Hub configuration

To configure Oracle Banking Routing Hub, specify the srv\_tm\_bc\_function\_indicator.IS\_ROUTING\_ENABLED value as **Y**. This will ensure all the calls are wired through the Oracle Banking Routing Hub Micro service. Below table contains the factory-shipped data for producer and consumer combination of integrations made through Oracle Banking Routing Hub.

SRV\_TM\_BC\_FUNCTION\_INDICATOR\_ROUTE\_DTLS

# 4.6 Purging and Archival

For Oracle Banking Branch, purge days is maintained for each branch in the table SRV\_TB\_BC\_ARCHIVAL. As a part of Branch Batch closure (happens every day), the program purges the following tables to history tables:

- SRV\_TB\_BC\_EJ\_LOG
- SRV\_TB\_BC\_TXN\_LOG

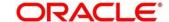

# 4.7 Process Runtime Screens Troubleshooting

The section describes the possible issues that may occur in the Process Runtime flow screens. The Process Runtime flow screens are as follows:

- Customer Address Update
- Customer Contact Details Update
- Account Address Update

## 4.7.1 Possible Issues in Process Runtime Flow Screens

This subsection describes the possible issues that may occur in Process Runtime flow screens.

## 4.7.1.1 Screen is not launching

If the screen is not launching, go to network logs and check if *initiate* call is failing. If it is failing, see the displayed error code. The causes and fixes for the possible error codes are described below:

## 4.7.1.1.1 Error code 404

If the error code is 404, the entry /obremo-srv-cus-customer-services/web/v1/initiate may be missing in product services ledger table.

## 4.7.1.1.2 Error code 504

If the error code is 504, the *plato-orch-service* may be down or responding very late. Restart *plato-orch-service* to fix this error.

#### 4.7.1.1.3 Error code 400

If the business process data is not posted properly or altered by a user, it may be causing this error. Check the business process data through the postman or through the UI if menu is configuration menu is enabled. The business process data can be verified through the Postman validation as follows:

Endpoint URL: /obbrn-srv-biz-businessprocess-

services/businessprocess?businessProductCode=ALL&lifeCycleCode=AauSav

Life cycle code: CcuSav/AauSav/CauSav

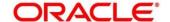

**Table 3: Applicable Headers** 

| Header       | Value            |
|--------------|------------------|
| userld       | ADMINUSER        |
| branchCode   | 000              |
| appld        | BIZPRC           |
| authToken    | Υ                |
| Content-Type | application/json |
| Accept       | application/json |
| Method       | GET              |

Perform the following steps to open and verify the business process data through the User Interface (UI):

- 1. Specify **User ID** and **Password**, and login to Oracle Banking Branch **Home screen**.
  - → The Oracle Banking Branch **Home screen** displays.

Figure 49: Home Screen

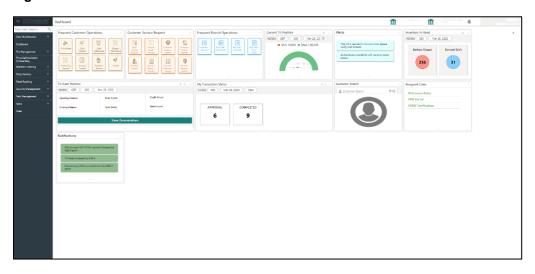

2. From Home screen, click Retail Banking, and then click Configurations.

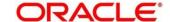

- 3. Under Configurations, click Business Process.
- 4. Under Business Process, click View Business Process.
  - → List of business process tiles are displayed.

Figure 50: Endpoint Entries

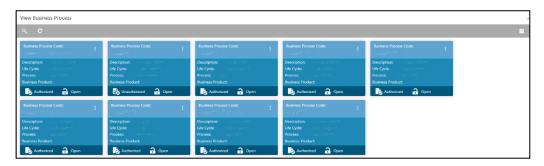

- 5. Click CAU/CCU/AAU.
- 6. Verify the business process data.

## 4.7.1.2 First Stage Submit is Failing

This error may be caused due to the issue/failure with get stage summary in the previous call before submit (when you click **Next**). To resolve this error, validate the get summary call failure.

## 4.7.1.3 Free Tasks screen is not launching

Make sure that the endpoints entries in product service ledger are correct. The endpoints entries as shown below:

Figure 51: Endpoint Entries

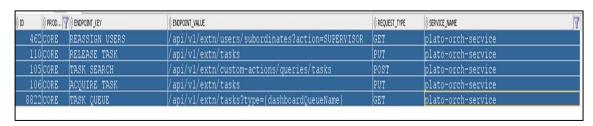

## 4.7.1.4 Transaction is not listed in Free Tasks/Unable to see major fields

If the submitted transaction is not listed in the **Free Tasks** or if you are unable to see created transaction major fields (**Reference Number**, **Application Number**, etc.) in **Free Tasks** screen table, validate the posted workflow definition to process Runtimeserver with the help of postman. Do the validation as follows:

Endpoint URL: http://<host>:<port>/plato-orch-service/api/metadata/workflow/AauSav

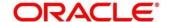

**Table 4: Applicable Headers** 

| Header       | Value            |
|--------------|------------------|
| userld       | ADMINUSER        |
| branchCode   | 000              |
| appld        | platoorch        |
| authToken    | Υ                |
| Content-Type | application/json |
| Accept       | application/json |
| Method       | GET              |

## 4.7.1.5 Getting validation errors on second stage submit

These errors may be caused by the FLEXCUBE Universal Banking system validation errors, such as name is missing, X field cannot be modified. In such cases, verify that the data you have submitted for modification and the customer/account has all required information.

## 4.7.2 Additional Details

The workflow definitions are stored in the META\_WORKFLOW\_DEF of platoOrch schema. The business process is stored in the 24 different tables of rpm schema. Currently, the Teller transactions' business process data persisted in the eight tables out of 24 tables. The business process does not have data related to the checklist, documents, advice list, and clauses list.

The tables are as follows:

- RPM TM BUSINESS PROCESS, RPM TW BUSINESS PROCESS
- RPM\_TM\_BP\_STAGE, RPM\_TW\_BP\_STAGE
- RPM\_TM\_BP\_STAGE\_DSCC, RPM\_TW\_BP\_STAGE\_DSCC
- RPM\_TM\_BP\_STAGE\_DSCC\_PC, RPM\_TW\_BP\_STAGE\_DSCC\_PC

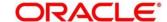

# 4.8 EOD Configuration

You need to create the EOD workflow and related terminologies for the EOD function to work. It is assumed that the set-up and configuration of plato-batch-server and plato-orchestration services are completed.

#### Topics:

- Create EOD Workflow
- Configure EOD Batch
- Run EOD Batch

## 4.8.1 Create EOD Workflow

You can create the EOD workflow through the Workflow Maintenance screen.

## Prerequisites:

Log in to the application homepage. For information on how to log in, refer to the *Getting Started User Guide*.

#### To create the EOD workflow:

1. Create a JSON with the batch job definition. (eodWorkflow.json is the JSON used for date change).

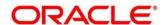

- 2. Upload a sample batch script as follows:
  - a. On the Homepage, click **Tasks**. Under **Tasks**, click **Business Process Maintenance** to import, create or modify batch process definition.
    - → The Workflow Maintenance screen is displayed.

Figure 52: Workflow Maintenance

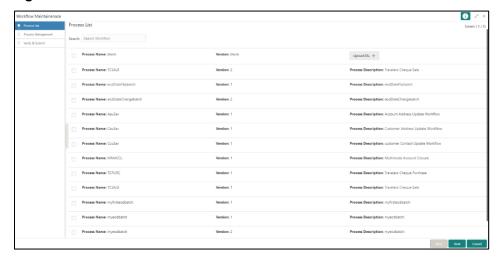

- b. Click Upload DSL +.
- c. Choose file eodDateFlipbatch.json from the local folder.
- d. Click Next.

NOTE: If required, you can also click Create Stage to create a new stage.

e. Click Create Process to create the process and close the screen.

# 4.8.2 Configure EOD Batch

You can configure the EOD batch through the Configure EOD screen.

#### Prerequisites:

Log in to the application homepage. For information on how to log in, refer to the *Getting Started User Guide*.

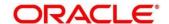

## To configure the EOD batch:

- 1. On the Homepage, click **Core Maintenance**. Under **Core Maintenance**, click **Branch EOD**, and then select **Configure EOD**.
  - → The Configure EOD screen is displayed.

Figure 53: Configure EOD

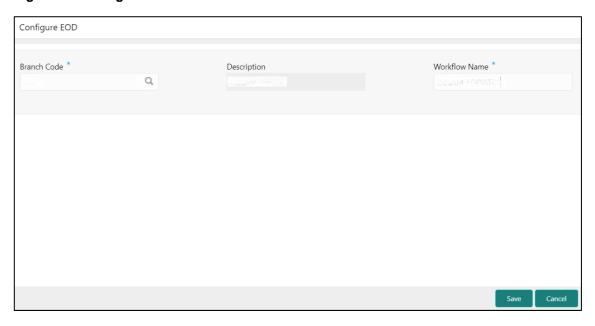

2. On the **Configure EOD** screen, specify the fields. For more information on fields, refer to the field description table.

**NOTE:** The fields, which are marked with an asterisk, are mandatory.

Table 5: Configure EOD - Field Description

| Field       | Description                                                   |
|-------------|---------------------------------------------------------------|
| Branch Code | Select branch code to link with the batch process definition. |
| Description | Displays the description of the selected branch code.         |

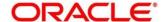

| Field         | Description                                                                                                    |  |
|---------------|----------------------------------------------------------------------------------------------------|--|
| Workflow Name | Specify the workflow name (eodDateFlipbatch) as mentioned in the first line of eodDateFlipbatch.json.                                                                   |  |
|               | NOTE: The workflow name should be the same as the value for the <i>name</i> tag in the JSON file. A sample workflow name from a JSON file is shown in the below figure. |  |

Figure 54: Sample Workflow Name

3. Save and authorize the record.

## 4.8.3 Run EOD Batch

You can run the batch for a branch through the **Invoke EOD** screen.

## Prerequisites:

Log in to the application homepage. For information on how to log in, refer to the *Getting Started User Guide*.

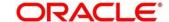

## To run the EOD batch:

- 1. On the Homepage, click **Core Maintenance**. Under **Core Maintenance**, click **Branch EOD**, and then select **Invoke EOD**.
  - → The **Invoke EOD** screen is displayed.

Figure 55: Invoke EOD

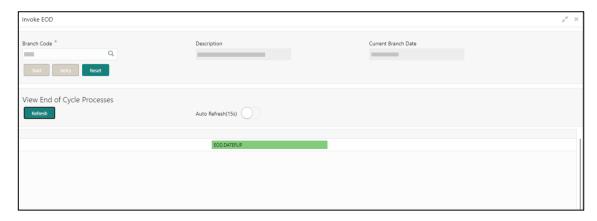

2. On the **Invoke EOD** screen, click the search icon and select the **Branch Code**. For more information on fields, refer to the *Oracle Banking Common Core User Guide*.

NOTE: The fields, which are marked with an asterisk, are mandatory.

- 3. Click **Start** to start end of day batch.
- 4. Click **Refresh** to view the current status of the batch.

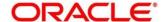

# 4.9 Troubleshooting Projection Schema Failure

You can troubleshoot the failure of the projection service by updating the flyway scripts in the database. The projection service war may fail while deployment with the following error message:

```
org.flywaydb.core.api.FlywayException: Validate failed: Migration checksum mismatch for migration version 507.108.5.1.0.14.507108014.1.0 -> Applied to database: 107501546 -> Resolved locally: -643401112 Detected failed migration to version 101.32.7.3.0.1.00101001001.3.1 (ERTB MSGS): org.flywaydb.core.api.FlywayException:Validate failed: Migration checksum mismatch for migration version 507.108.5.1.0.14.507108014.1.0 -> Applied to database: 107501546 -> Resolved locally: -643401112 Detected failed migration to version 101.32.7.3.0.1.00101001001.3.1 (ERTB MSGS)
```

#### To resolve this error, perform the following steps:

- 1. Connect to the projection schema in the database.
- 2. Run the following script in the projection schema:

```
update "flyway_schema_history" set "checksum" = '-643401112' where "script" =
'V507_108_5.1.0_14_507108014_1_0__ERTB_MSGS.sql';
delete from "flyway_schema_history" where "success" = 0;
ALTER TABLE ERTB MSGS MODIFY ERR CODE VARCHAR2(15);
```

**NOTE:** The value of the checksum in this script should match with the value in the error message.

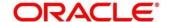

# **5 Error Codes**

This section list the possible error codes that you might receive while using the application.

**Table 6: Error Codes** 

| Error code  | Description                                                                                                    | Type<br>[E-Error,<br>W-Warning,<br>I-Information] |
|-------------|----------------------------------------------------------------------------------------------------|---------------------------------------------------|
| CLMO-AC-003 | Source stage value should be either Y/N not valid                                                                                               | E                                                 |
| CLMO-AC-017 | DatasegmentCode not valid                                                                                                    | E                                                 |
| CLMO-AC-018 | DocumentType Code not valid                                                                                                    | E                                                 |
| CLMO-AC-020 | Life cycle not valid                                                                                                    | E                                                 |
| CLMO-AC-023 | Unable to \$1 Business Process as \$2 data segment has the following dependencies \$3 in lifecycle \$4 ,which have not been mapped prior to it! | E                                                 |
| CLMO-AC-024 | Unable to \$1 Business Process as the mandatory data segments \$2 for the \$3 lifecycle have not been mapped!                                   | E                                                 |
| CLMO-AC-026 | In \$1 stage of \$2 Business Process,duplicate data segements - \$3 are not allowed                                                             | E                                                 |
| CLMO-AC-027 | Record already exist with same Lifecycle and Business Product                                                                                   | E                                                 |
| CLMO-AC-028 | At \$1 in \$2 stage of \$3 Business Process, duplicate record for - \$4 exist                                                                   | E                                                 |
| CLMO-AC-029 | At \$1 in \$2 stage of \$3 Business Process,Business Product List is invalid.                                                                   | E                                                 |
| CLMO-AC-030 | Business Product Code is Invalid                                                                                                    | E                                                 |

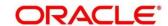

| Error code   | Description                                                                        | Type<br>[E-Error,<br>W-Warning,<br>I-Information] |
|--------------|------------------------------------------------------------------------------------|---------------------------------------------------|
| GCS-AUTH-01  | Record Successfully Authorized                                                     | I                                                 |
| GCS-AUTH-02  | Valid modifications for approval were not sent. Failed to match                    | E                                                 |
| GCS-AUTH-03  | Maker cannot authorize                                                             | E                                                 |
| GCS-AUTH-04  | No valid unauthorized modifications found for approval.                            | E                                                 |
| GCS-CLOS-002 | Record Successfully Closed                                                         | I                                                 |
| GCS-CLOS-01  | Record Already Closed                                                              | E                                                 |
| GCS-CLOS-02  | Record Successfully Closed                                                         | I                                                 |
| GCS-CLOS-03  | Unauthorized record cannot be closed, it can be deleted before first authorization | E                                                 |
| GCS-COM-001  | Record does not exist                                                              | E                                                 |
| GCS-COM-002  | Invalid version sent, operation can be performed only on latest version            | Е                                                 |
| GCS-COM-003  | Please Send Proper ModNo                                                           | E                                                 |
| GCS-COM-004  | Please send makerId in the request                                                 | E                                                 |
| GCS-COM-005  | Request is Null. Please Resend with Proper Values                                  | E                                                 |
| GCS-COM-006  | Unable to parse JSON                                                               | E                                                 |
| GCS-COM-007  | Request Successfully Processed                                                     | I                                                 |

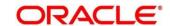

| Error code  | Description                                                                                           | Type<br>[E-Error,<br>W-Warning,<br>I-Information] |
|-------------|----------------------------------------------------------------------------------------------------|---------------------------------------------------|
| GCS-COM-008 | Modifications should be consecutive.                                                                  | Е                                                 |
| GCS-COM-009 | Resource ID cannot be blank or "null".                                                                | E                                                 |
| GCS-COM-010 | You have successfully cancelled \$1.                                                                  | I                                                 |
| GCS-COM-011 | Argghhh, \$1 failed to update.                                                                        | E                                                 |
| GCS-DEL-001 | Record deleted successfully                                                                           | I                                                 |
| GCS-DEL-002 | Record(s) deleted successfully                                                                        | 1                                                 |
| GCS-DEL-003 | Modifications didnt match valid unauthorized modifications that can be deleted for this record        | E                                                 |
| GCS-DEL-004 | Send all unauthorized modifications to be deleted for record that is not authorized even once.        | Е                                                 |
| GCS-DEL-005 | Only Maker of first version of record can delete modifications of record that is not once authorized. | E                                                 |
| GCS-DEL-006 | No valid unauthorized modifications found for deleting                                                | E                                                 |
| GCS-DEL-007 | Failed to delete. Only maker of the modification(s) can delete.                                       | E                                                 |
| GCS-MOD-001 | Closed Record cannot be modified                                                                      | E                                                 |
| GCS-MOD-002 | Record Successfully Modified                                                                          | ı                                                 |
| GCS-MOD-003 | Record marked for close, cannot modify.                                                               | E                                                 |

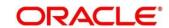

| Error code       | Description                                                                    | Type<br>[E-Error,<br>W-Warning,<br>I-Information] |
|------------------|--------------------------------------------------------------------------------|---------------------------------------------------|
| GCS-MOD-004      | Only maker of the record can modify before once auth                           | E                                                 |
| GCS-MOD-005      | Not amendable field, cannot modify                                             | E                                                 |
| GCS-MOD-006      | Natural Key cannot be modified                                                 | E                                                 |
| GCS-MOD-007      | Psssttt, only the maker can modify the pending records.                        | E                                                 |
| GCS-OPEN-01      | Teller Batch Record Already Opened                                             | E                                                 |
| GCS-OPEN-01      | Record Already Opened                                                          | Ш                                                 |
| GCS-REOP-<br>003 | Successfully Reopened                                                          | 1                                                 |
| GCS-REOP-<br>004 | Unauthorized record cannot be reopened, record should be closed and authorized | E                                                 |
| GCS-REOP-01      | Unauthorized Record cannot be Reopened                                         | E                                                 |
| GCS-REOP-02      | Failed to Reopen the Record, cannot reopen Open records                        | E                                                 |
| GCS-REOP-03      | Successfully Reopened                                                          | I                                                 |
| GCS-SAV-001      | Record already exists                                                          | E                                                 |
| GCS-SAV-002      | Record Saved Successfully.                                                     | I                                                 |
| GCS-SAV-003      | Congratulations!! The record is saved and validated successfully.              | ı                                                 |
| GCS-SAV-004      | Currency Code should be unique                                                 | E                                                 |

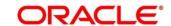

| Error code  | Description                                              | Type<br>[E-Error,<br>W-Warning,<br>I-Information] |
|-------------|----------------------------------------------------------|---------------------------------------------------|
| GCS-SAV-005 | Min cash holding should be lesser than Max cash holding  | E                                                 |
| GCS-VAL-001 | Congratulations!! Your record is successfully validated. | I                                                 |
| ML-TS-001   | Invalid Data Source                                      | E                                                 |
| ML-TS-002   | Invalid datatype for case ID                             | E                                                 |
| ML-TS-003   | Timeseries Model Training Failed                         | E                                                 |
| RM-AD-EC-01 | Failed in ECA                                            | E                                                 |
| RM-AD-HH-01 | Failed in Host Handoff                                   | E                                                 |
| RM-AD-PM-03 | Failed in payment                                        | E                                                 |
| RM-AD-UB-01 | Failed in DDA system                                     | E                                                 |
| RM-AD-VM-01 | Invalid Account Number                                   | E                                                 |
| RM-AD-VM-02 | VAM Service is down                                      | E                                                 |
| RM-BC-AC-01 | Failed in Accounting                                     | E                                                 |
| RM-BC-BP-01 | Please Enter the entire Branch Parameter Detail values   | E                                                 |
| RM-BC-CH-01 | Minimum Charge Greeater Than Maximum Charge              | E                                                 |
| RM-BC-CH-02 | Please Enter the proper charge code                      | E                                                 |

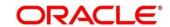

| Error code  | Description                                          | Type<br>[E-Error,<br>W-Warning,<br>I-Information] |
|-------------|------------------------------------------------------|---------------------------------------------------|
| RM-BC-CH-03 | Charge Fields Cannot be empty                        | E                                                 |
| RM-BC-CH-04 | Please Enter Mininmum and Maximum Charges            | E                                                 |
| RM-BC-CP-03 | Function code should not be empty                    | W                                                 |
| RM-BC-EJ-01 | Record Not Found                                     | E                                                 |
| RM-BC-EJ-02 | Record Updation Failed                               | Е                                                 |
| RM-BC-EJ-02 | Failed to Update the Record                          | E                                                 |
| RM-BC-EJ-02 | Failed in Updating Record                            | E                                                 |
| RM-BC-EX-01 | Unhandled Exception Occured                          | E                                                 |
| RM-BC-EX-02 | Transaction Timed Out                                | E                                                 |
| RM-BC-EX-03 | Unhandled Exception Occured                          | E                                                 |
| RM-BC-ML-01 | Email Account not Valid                              | E                                                 |
| RM-BC-OB-01 | Branch batch is already open for the current date    | E                                                 |
| RM-BC-OB-02 | Branch batch can be opened only by supervisor        | E                                                 |
| RM-BC-OB-03 | Vault batch is open for the current or previous date | E                                                 |
| RM-BC-OB-04 | User does not have rights to access this screen      | E                                                 |

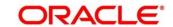

| Error code  | Description                                                            | Type<br>[E-Error,<br>W-Warning,<br>I-Information] |
|-------------|------------------------------------------------------------------------|---------------------------------------------------|
| RM-BC-OB-04 | User do not have rights to access this screen                          | E                                                 |
| RM-BC-OB-05 | Teller batch is open for the current or previous date                  | E                                                 |
| RM-BC-OB-06 | Please complete the pending transactions in the Electronic Journal log | E                                                 |
| RM-BC-OB-07 | Branch batch is not opened                                             | E                                                 |
| RM-BC-OB-08 | Please close the previous day batch                                    | E                                                 |
| RM-BC-OB-10 | Teller batches should be closed before closing the branch/vault batch  | E                                                 |
| RM-BC-OB-11 | Vault batch should be closed before closing the branch batch           | E                                                 |
| RM-BC-OB-16 | Teller batch is closed, do you want to reopen                          | W                                                 |
| RM-BC-OB-17 | Teller batch is closed                                                 | E                                                 |
| RM-BC-OB-18 | Teller batch is already open                                           | E                                                 |
| RM-BC-OB-19 | Teller batch is closed                                                 | I                                                 |
| RM-BC-OB-20 | Invalid Currency Code                                                  | E                                                 |
| RM-BC-OB-21 | Authlimit Breached                                                     | Е                                                 |
| RM-BC-OB-22 | Transaction limit breached at role level                               | А                                                 |
| RM-BC-OB-23 | Wrong token                                                            | E                                                 |

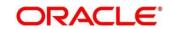

| Error code  | Description                                               | Type<br>[E-Error,<br>W-Warning,<br>I-Information] |
|-------------|-----------------------------------------------------------|---------------------------------------------------|
| RM-BC-OB-24 | Branch batch is already closed                            | E                                                 |
| RM-BC-OB-25 | Vault batch is already closed                             | E                                                 |
| RM-BC-OB-26 | User is not allowed to open/close the teller batch        | E                                                 |
| RM-BC-OB-27 | Vault batch is not opened                                 | Е                                                 |
| RM-BC-OB-29 | Please maintain denomination tracking in Branch Parameter | E                                                 |
| RM-BC-OB-30 | Denomination Amount is not equal to total cash amount     | E                                                 |
| RM-BC-OB-31 | Insufficient Amount available in Till/Vault               | E                                                 |
| RM-BC-OB-32 | Logged in user ID and Teller Id cannot be same            | E                                                 |
| RM-BC-OB-33 | Invalid Input TellerId                                    | E                                                 |
| RM-BC-OB-34 | Current Denomination balance is less than zero for \$1    | E                                                 |
| RM-BC-PM-01 | Record Successfully Updated                               | I                                                 |
| RM-BC-RT-01 | Failed in getting the exchange rate                       | Е                                                 |
| RM-BC-RT-02 | Failed to fetch Branch Accounting Tags                    | E                                                 |
| RM-BC-TF-01 | User not Verified Signature                               | E                                                 |
| RM-BC-TF-02 | Transaction involves Inter Bank Accounts                  | W                                                 |

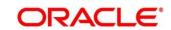

| Error code  | Description                                                      | Type<br>[E-Error,<br>W-Warning,<br>I-Information] |
|-------------|------------------------------------------------------------------|---------------------------------------------------|
| RM-BC-TF-03 | Default Charge Amount was modified                               | W                                                 |
| RM-BC-TF-04 | Default Exchange Rate was modified                               | W                                                 |
| RM-BC-TF-05 | Amount exceeds limit for this transaction                        | W                                                 |
| RM-BC-TF-06 | Authorisation required. Amount exceeds limit for the transaction | А                                                 |
| RM-BC-TF-07 | Transaction & Electronic Journal ID needs to be Enter            | E                                                 |
| RM-BC-TF-08 | Invalid Txn_Ref_Number found for given EJId                      | E                                                 |
| RM-BC-TR-07 | Invalid Input!!                                                  | E                                                 |
| RM-BC-UL-01 | User Limit Transaction Amount breached                           | W                                                 |
| RM-BC-UL-02 | Authorizer Limit Transaction Amount breached                     | E                                                 |
| RM-BC-UL-03 | User Limit Holding Minimum Amount breached                       | W                                                 |
| RM-BC-UL-04 | User Limit Holding Maximum Amount breached                       | W                                                 |
| RM-BC-UP-01 | Amount exceeds limit for this transaction                        | W                                                 |
| RM-BC-UP-02 | Minimum charge amount should be applied                          | E                                                 |
| RM-BC-UP-03 | Amount exceeds limit for this transaction                        | А                                                 |
| RM-BC-UP-04 | Authorisation amount breached.                                   | Е                                                 |

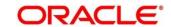

| Error code  | Description                                          | Type<br>[E-Error,<br>W-Warning,<br>I-Information] |
|-------------|------------------------------------------------------|---------------------------------------------------|
| RM-BC-UP-05 | Till maximum balance breached                        | W                                                 |
| RM-BC-UP-06 | Till minimum balance breached                        | W                                                 |
| RM-BC-UP-07 | Authoriser role limit breached                       | A                                                 |
| RM-BC-UP-08 | Teller role limit breached                           | А                                                 |
| RM-BC-UP-09 | Transaction requires approval.                       | А                                                 |
| RM-BC-UR-01 | Submit URL not maintained                            | E                                                 |
| RM-BC-VA-01 | Till open                                            | E                                                 |
| RM-BC-VA-02 | Vault Open                                           | E                                                 |
| RM-BC-VA-03 | Pending txn                                          | E                                                 |
| RM-BC-VA-10 | Invalid Status                                       | E                                                 |
| RM-BC-XR-01 | Exchange not Maintained                              | E                                                 |
| RM-BC-XT-01 | Failed in getting the exchange rate                  | E                                                 |
| RM-CH-LM-01 | Channel limit not found for Account class group      | E                                                 |
| RM-CH-LM-02 | Channel limit details not found                      | E                                                 |
| RM-CH-LM-03 | Channel limit details found for transaction currency | E                                                 |

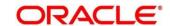

| Error code   | Description                                                  | Type<br>[E-Error,<br>W-Warning,<br>I-Information] |
|--------------|--------------------------------------------------------------|---------------------------------------------------|
| RM-CH-LM-04  | Number of Withdrawal breached                                | Е                                                 |
| RM-CH-LM-05  | Withdrawal Limit breached                                    | Е                                                 |
| RM-CM-OR-001 | Failed to initiate.                                          | E                                                 |
| RM-CM-OR-002 | Transaction is successfully initiated.                       | I                                                 |
| RM-CM-OR-003 | Invalid action, failed to initiate.                          | E                                                 |
| RM-CM-OR-004 | \$1 is not submitted, transaction remains the same.          | I                                                 |
| RM-CM-OR-005 | Cannot proceed with submit as the action is not initiated.   | E                                                 |
| RM-CM-OR-006 | Cannot proceed with submit as the information is incomplete. | E                                                 |
| RM-CM-OR-007 | Failed to submit.                                            | E                                                 |
| RM-CM-OR-008 | Record successfully submitted.                               | I                                                 |
| RM-CM-OR-009 | \$1 is in-progress, failed to initiate.                      | E                                                 |
| RM-CM-OR-010 | Aw, snap! An unexpected exception occurred, try again.       | Е                                                 |
| RM-CM-OR-011 | Invalid request.                                             | E                                                 |
| RM-CM-OR-012 | Cannot proceed with submit as the action is not initiated.   | E                                                 |
| RM-CM-OR-013 | Cannot find the provided information.                        | E                                                 |

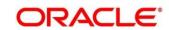

| Error code   | Description                                                        | Type<br>[E-Error,<br>W-Warning,<br>I-Information] |
|--------------|--------------------------------------------------------------------|---------------------------------------------------|
| RM-CM-OR-014 | Record is not yet submitted by \$1, cannot initiate the action.    | Е                                                 |
| RM-CM-OR-015 | Record already unlocked by \$1.                                    | Е                                                 |
| RM-CS-OB-01  | Invalid denomination found                                         | Е                                                 |
| RM-CS-OB-02  | Invalid denomination found for given currency or denomination type | E                                                 |
| RM-CS-OB-03  | Transaction Number Already Exist                                   | E                                                 |
| RM-CS-OB-04  | Data Not Found                                                     | E                                                 |
| RM-CS-OB-05  | Amount Mismatch                                                    | E                                                 |
| RM-CS-OB-50  | SanctionRefNo is already Present.                                  | E                                                 |
| RM-CS-TF-07  | MinCash excedes the MaxCash Value                                  | W                                                 |
| RM-CT-AC-01  | Charges are not maintained                                         | E                                                 |
| RM-CT-AC-02  | Charges should not be maintained                                   | E                                                 |
| RM-CT-AC-04  | Failed to get the account                                          | E                                                 |
| RM-EX-CS-01  | User is an Invalid User                                            | E                                                 |
| RM-EX-CS-02  | Account number is invalid.                                         | E                                                 |
| RM-EX-CS-03  | Source Reference Number Already Present                            | E                                                 |

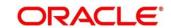

| Error code  | Description                                                      | Type<br>[E-Error,<br>W-Warning,<br>I-Information] |
|-------------|------------------------------------------------------------------|---------------------------------------------------|
| RM-EX-CS-05 | NegotiatedExchangeRate is not provided                           | E                                                 |
| RM-EX-CS-06 | NegotiationReferenceNumber is not provided                       | Е                                                 |
| RM-EX-PY-05 | NegotiatedExchangeRate is not provided                           | Е                                                 |
| RM-EX-PY-06 | NegotiationReferenceNumber is not provided                       | E                                                 |
| RM-PA-EQ-01 | Record not Found.                                                | E                                                 |
| RM-PY-AC-01 | From account and to account are same                             | E                                                 |
| RM-PY-AC-02 | Account number not entered for field \$1                         | E                                                 |
| RM-PY-BC-01 | Bank code or bank BIC code not entered                           | E                                                 |
| RM-PY-BC-02 | Please enter either bank code or bank BIC code                   | E                                                 |
| RM-PY-CL-01 | Payee account and drawer account are same                        | E                                                 |
| RM-PY-CL-02 | Drawer account number and instrument number combination are same | Е                                                 |
| RM-PY-CL-03 | Invalid Batch Number                                             | E                                                 |
| RM-PY-CR-01 | Remittance number not found                                      | E                                                 |
| RM-PY-CR-02 | Remittance number is already issued/used                         | E                                                 |
| RM-PY-CR-03 | Please provide Remittance number/Test Key number                 | E                                                 |

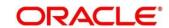

| Error code  | Description                                                                             | Type<br>[E-Error,<br>W-Warning,<br>I-Information] |
|-------------|-----------------------------------------------------------------------------------------|---------------------------------------------------|
| RM-PY-CR-04 | Invalid Remittance number/Test Key number                                               | Е                                                 |
| RM-PY-IN-01 | Instrument details not found                                                            | E                                                 |
| RM-TD-SL-01 | No Maintanance found for Term Deposit opening                                           | E                                                 |
| RM-TD-SL-02 | Offset GL account not found                                                             | E                                                 |
| RM-TN-RV-02 | The transaction Status should be pending                                                | E                                                 |
| RM-TR-EX-01 | Unhandled Exception Occured                                                             | Е                                                 |
| RM-TS-TB-10 | Teller batch not opened yet                                                             | E                                                 |
| RM-TX-BE-01 | Unhandled Exception Occured                                                             | E                                                 |
| RM-TX-CA-01 | Charge amount limit Breached from Min Max Amount                                        | E                                                 |
| RM-TX-CA-02 | Charge amount limit Breached from Min Max Pecentage                                     | E                                                 |
| RM-TX-CC-01 | Add provided Currency to the Till                                                       | E                                                 |
| RM-TX-ET-01 | Session should be Opened before closing.                                                | E                                                 |
| RM-TX-ET-02 | Amount \$1 \$2 has to be given by the customer.                                         | I                                                 |
| RM-TX-ET-03 | Amount \$1 \$2 has to be given to the customer.                                         | I                                                 |
| RM-TX-ET-04 | The incoming cash amount in the session is exceeding by \$1 \$2.Do you want to proceed. | W                                                 |

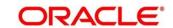

| Error code  | Description                                                                  | Type<br>[E-Error,<br>W-Warning,<br>I-Information] |
|-------------|------------------------------------------------------------------------------|---------------------------------------------------|
| RM-TX-ET-05 | Open Teller Sessions are present. Cannot proceed with the operation.         | E                                                 |
| RM-TX-ET-06 | Teller Session Transactions not completed.Cannot proceed with the operation. | E                                                 |
| RM-TX-EX-01 | Unhandled Exception Occured                                                  | E                                                 |
| RM-TX-HH-01 | Failed in Host Handoff                                                       | E                                                 |
| RM-TX-LC-01 | Transaction is locked                                                        | E                                                 |
| RM-TX-LI-00 | Amount exceeds the limit of transaction.                                     | E                                                 |
| RM-TX-NL-01 | Unhandled Exception Occured                                                  | E                                                 |
| RM-TX-OC-01 | Branch Info not available                                                    | E                                                 |
| RM-TX-OC-02 | Function Code definition not maintained                                      | E                                                 |
| RM-TX-OC-03 | Function Code preferences not maintained                                     | E                                                 |
| RM-TX-OC-04 | Branch Parameter maintenance not found                                       | E                                                 |
| RM-TX-OC-05 | User preferences not maintained                                              | E                                                 |
| RM-TX-OC-06 | Default authorizer not maintained for the user                               | E                                                 |
| RM-TX-OC-07 | Function Indicator entry not found                                           | E                                                 |
| RM-TX-OC-08 | Record status is null in Function Code Definition Screen                     | E                                                 |

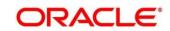

| Error code  | Description                                                                         | Type<br>[E-Error,<br>W-Warning,<br>I-Information] |
|-------------|-------------------------------------------------------------------------------------|---------------------------------------------------|
| RM-TX-OC-09 | Record status is closed in Function Code Definition Screen                          | E                                                 |
| RM-TX-OC-10 | Record status is null in User Preferences Screen                                    | E                                                 |
| RM-TX-OC-11 | Record status is closed in User Preferences Screen                                  | E                                                 |
| RM-TX-OC-12 | Record status is null in Function Code Preferences Screen                           | E                                                 |
| RM-TX-OC-13 | Record status is closed in Function Code Preferences Screen                         | E                                                 |
| RM-TX-PM-01 | Transaction status is pending, waiting for the notification from payment system     | E                                                 |
| RM-TX-PM-03 | Failed in payment system                                                            | E                                                 |
| RM-TX-RV-01 | The transaction Status should be completed                                          | E                                                 |
| RM-TX-RV-02 | Only maker can reverse the transaction                                              | E                                                 |
| RM-TX-RV-03 | Authorization required for reversal                                                 | А                                                 |
| RM-TX-RV-04 | Minimum teller branch ccy holding limit breached                                    | E                                                 |
| RM-TX-RV-05 | Maximum teller branch ccy holding limit breached                                    | E                                                 |
| RM-TX-SL-01 | Unhandled Exception Occured                                                         | E                                                 |
| RM-TX-ST-01 | The incoming cash amount in the session is exceeding by \$1.Do you want to proceed. | W                                                 |
| RM-TX-ST-02 | Total inflow cash amount remaining after this transaction is \$1.                   | I                                                 |

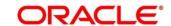

| Error code  | Description                                                           | Type<br>[E-Error,<br>W-Warning,<br>I-Information] |
|-------------|-----------------------------------------------------------------------|---------------------------------------------------|
| RM-TX-ST-03 | Another open session in progress for the entered Customer No          | Е                                                 |
| RM-TX-ST-04 | Another open session in progress for the Teller                       | Е                                                 |
| RM-TX-ST-05 | Teller session needs to be opened to perform this transaction.        | Е                                                 |
| RM-TX-ST-06 | This transaction is not allowed inside the teller session             | E                                                 |
| RM-TX-TO-01 | Unhandled Exception Occured                                           | E                                                 |
| RM_BC_CV_01 | Amount Limit Exceeded for Account Number                              | E                                                 |
| RM_BC_CV_02 | Amount Limit Exceeded for Customer Type                               | E                                                 |
| RM_BC_CV_03 | Amount Limit Exceeded for Product Class                               | E                                                 |
| RM_BC_MA_01 | Netting Charges Required Should be (Y/N).                             | E                                                 |
| RM_BC_MA_02 | Main Leg Accounting Required Should be (Y/N).                         | E                                                 |
| RM_BC_MN_01 | Invalid function code for till/vault indicator                        | E                                                 |
| RM_BC_MN_02 | Invalid transaction type for till/vault indicator                     | E                                                 |
| RM_BC_OB_08 | Please close the previous day batch                                   | Е                                                 |
| RM_BC_OB_09 | User is not allowed to open the Teller batch                          | E                                                 |
| RM_BC_OB_10 | Teller batches should be closed before closing the branch/vault batch | E                                                 |

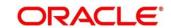

| Error code  | Description                                                  | Type<br>[E-Error,<br>W-Warning,<br>I-Information] |
|-------------|--------------------------------------------------------------|---------------------------------------------------|
| RM_BC_OB_11 | Vault batch should be closed before closing the branch batch | E                                                 |
| RM_BC_TB_10 | Teller batch is already opened                               | E                                                 |
| RM_BC_TB_11 | Teller batch is already closed                               | E                                                 |
| RM_BC_VA_01 | Supervisor Id is not present for manual assignment.          | E                                                 |
| RM_CS_BC_01 | Invalid Instrument No                                        | E                                                 |
| RM_CS_BC_02 | Instrument is already in Used status                         | E                                                 |
| RM_CS_BC_03 | Instrument is not in INIT status to Print/Reprint            | E                                                 |
| RM_CS_BC_04 | Instrument Number Already Liquidate                          | E                                                 |
| RM_CS_DD_04 | Incorrect DD details                                         | E                                                 |
| RM_CT_AC_03 | Account Type mismatch Exception Occured                      | E                                                 |
| RM_CT_AC_04 | Invalid Account Number                                       | E                                                 |
| RM_CT_AC_06 | Both Account cannot be Customer Accounts                     | E                                                 |
| RM_TR_EX_01 | Unhandled Exception Occured                                  | E                                                 |
| RM_TX_CX_01 | Authorization required for Charge Amendment.                 | А                                                 |
| RM_TX_EX_01 | Authorization required for inter branch Transaction.         | А                                                 |

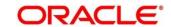

| Error code | Description                                                                                                    | Type<br>[E-Error,<br>W-Warning,<br>I-Information] |
|------------|----------------------------------------------------------------------------------------------------|---------------------------------------------------|
| RPM-AC-003 | Source stage value should be either Y/N not valid                                                                                               | E                                                 |
| RPM-AC-017 | DatasegmentCode not valid                                                                                                    | E                                                 |
| RPM-AC-018 | DocumentType Code not valid                                                                                                    | E                                                 |
| RPM-AC-020 | Life cycle not valid                                                                                                    | E                                                 |
| RPM-AC-023 | Unable to \$1 Business Process as \$2 data segment has the following dependencies \$3 in lifecycle \$4 ,which have not been mapped prior to it! | E                                                 |
| RPM-AC-024 | Unable to \$1 Business Process as the mandatory data segments \$2 for the \$3 lifecycle have not been mapped!                                   | E                                                 |
| RPM-AC-026 | In \$1 stage of \$2 Business Process, duplicate data segements - \$3 are not allowed                                                            | Е                                                 |
| RPM-AC-027 | Record already exist with same Lifecycle and Business Product                                                                                   | E                                                 |
| RPM-AC-028 | At \$1 in \$2 stage of \$3 Business Process, duplicate record for - \$4 exist                                                                   | E                                                 |
| RPM-AC-029 | At \$1 in \$2 stage of \$3 Business Process,Business Product List is invalid.                                                                   | E                                                 |
| RPM-AC-030 | Business Product Code is Invalid                                                                                                    | E                                                 |
| RT-F23-001 | Error. Enter at least one row in Payment Data Details                                                                                           | E                                                 |

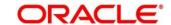

| Error code   | Description                                                                                             | Type<br>[E-Error,<br>W-Warning,<br>I-Information] |
|--------------|----------------------------------------------------------------------------------------------------|---------------------------------------------------|
| RT-F23-002   | Error. Cannot enter more than eight records in Payment Data Details                                     | E                                                 |
| RT-F23-006   | Error. Mandatory Field Payment Type Cannot be Null.                                                     | E                                                 |
| RT-F23-007   | Error. Fiscal Code has to be 11 or 16 character long.                                                   | E                                                 |
| RT-F23-008   | Error. Fiscal code does not meet checksum algorithm validations                                         | E                                                 |
| RT-F23-017   | Error. Enter at least one field in either Reference Number Available or Reference Number Not Available. | E                                                 |
| RT-F23-019   | Error. Both Reference Number and Primary fiscal code cannot be null.                                    | E                                                 |
| RT-F23-020   | Invalid character entered for Tax Code                                                                  | E                                                 |
| RT-F24-099   | Payment Amount Cannot be Zero/Negative                                                                  | E                                                 |
| RT-F24-101   | Payment amount should not Be Blank ,Please Click on Refresh Button                                      | E                                                 |
| RT-F24-114   | Principal fiscal code is mandatory                                                                      | E                                                 |
| UBS-BC-UB-01 | No More Payments                                                                                        | E                                                 |
| UBS-BC-UB-02 | Invalid Settlement Account for the Contract                                                             | E                                                 |

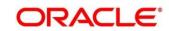

# 6 Appendix A: Acronyms, Abbreviations, and Definitions

The following acronyms/abbreviations are used in this guide:

**Table 7: Acronyms and Abbreviations** 

| Acronyms | Definition                            |
|----------|---------------------------------------|
| API      | Application Programming Interface     |
| CMC      | Common Core                           |
| ELK      | Elasticsearch Logstash Kibana         |
| НТТР     | Hypertext Transfer Protocol           |
|          |                                       |
| LDAP     | Lightweight Directory Access Protocol |
| MOC      | Mid-office Common Core                |
| SMS      | Security Management System            |
| SSL      | Secure Sockets Layer                  |
| UI       | User Interface                        |
| URL      | Uniform Resource Locator              |
| VPN      | Virtual Private Network               |

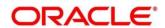

# 7 Appendix B: Related Documentation

The related documents are as follows:

- Observability User Guide
- Getting Started User Guide
- Oracle Banking Microservices Platform Foundation User Guide
- Oracle Banking Common Core User Guide
- Oracle Banking Security Management System User Guide
- Oracle Banking Branch User Guide
- Servicing Configurations User Guide
- Current Account and Savings Account User Guide
- Loan Service User Guide
- Deposit Services User Guide

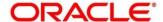